## **HANSER**

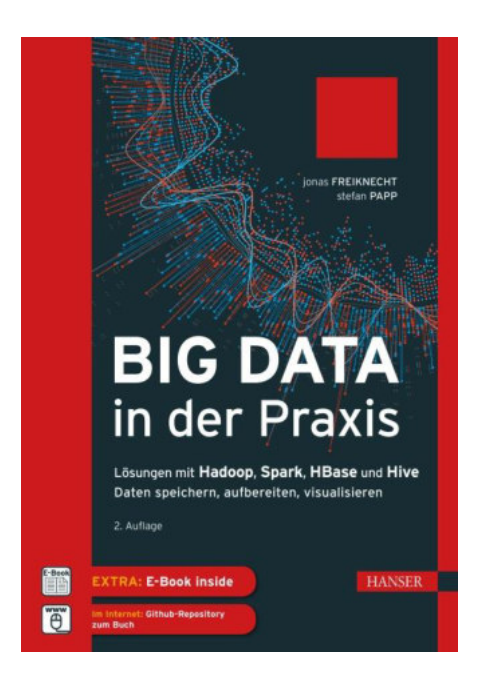

## **Leseprobe**

zu

## **Big Data in der Praxis**

Jonas Freiknecht Stefan Papp

ISBN (Buch): 978-3-446-45396-8 ISBN (E-Book): 978-3-446-45601-3

Weitere Informationen und Bestellungen unter <http://www.hanser-fachbuch.de/> sowie im Buchhandel

© Carl Hanser Verlag, München

## **Inhalt**

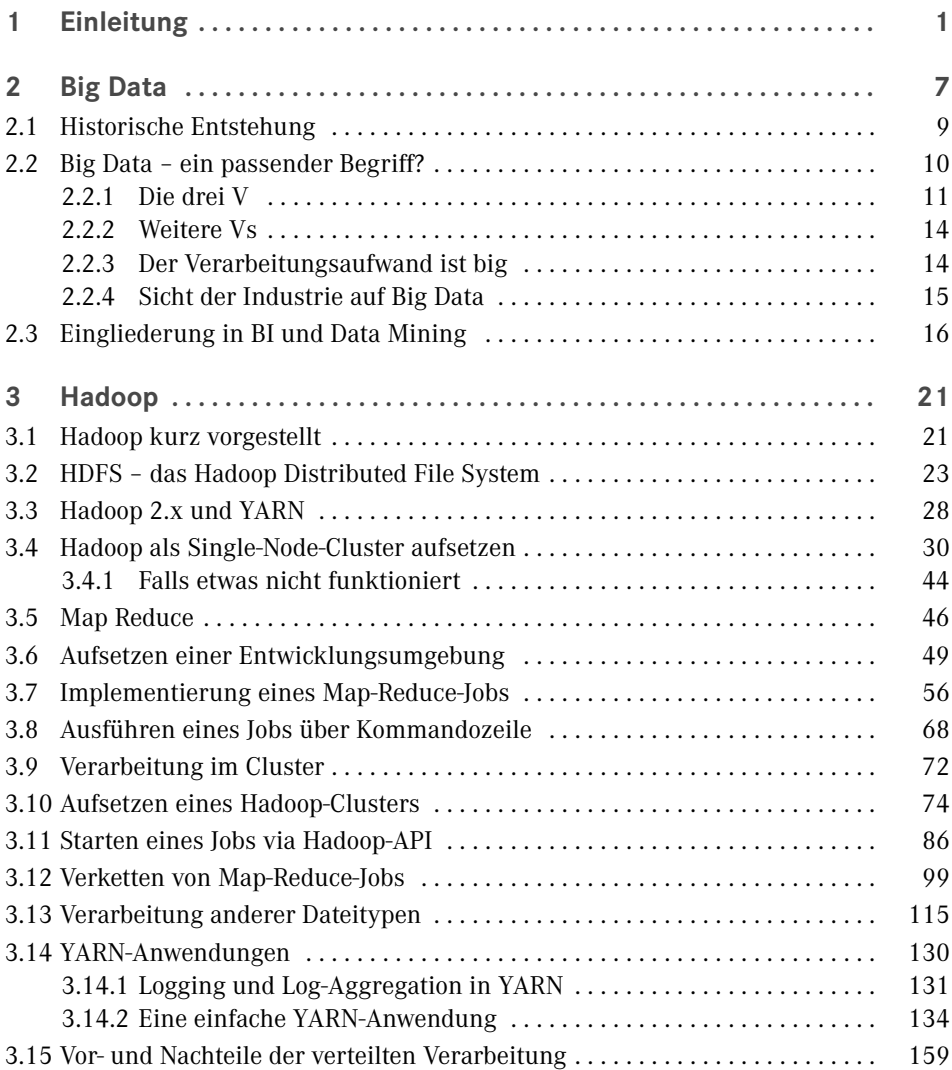

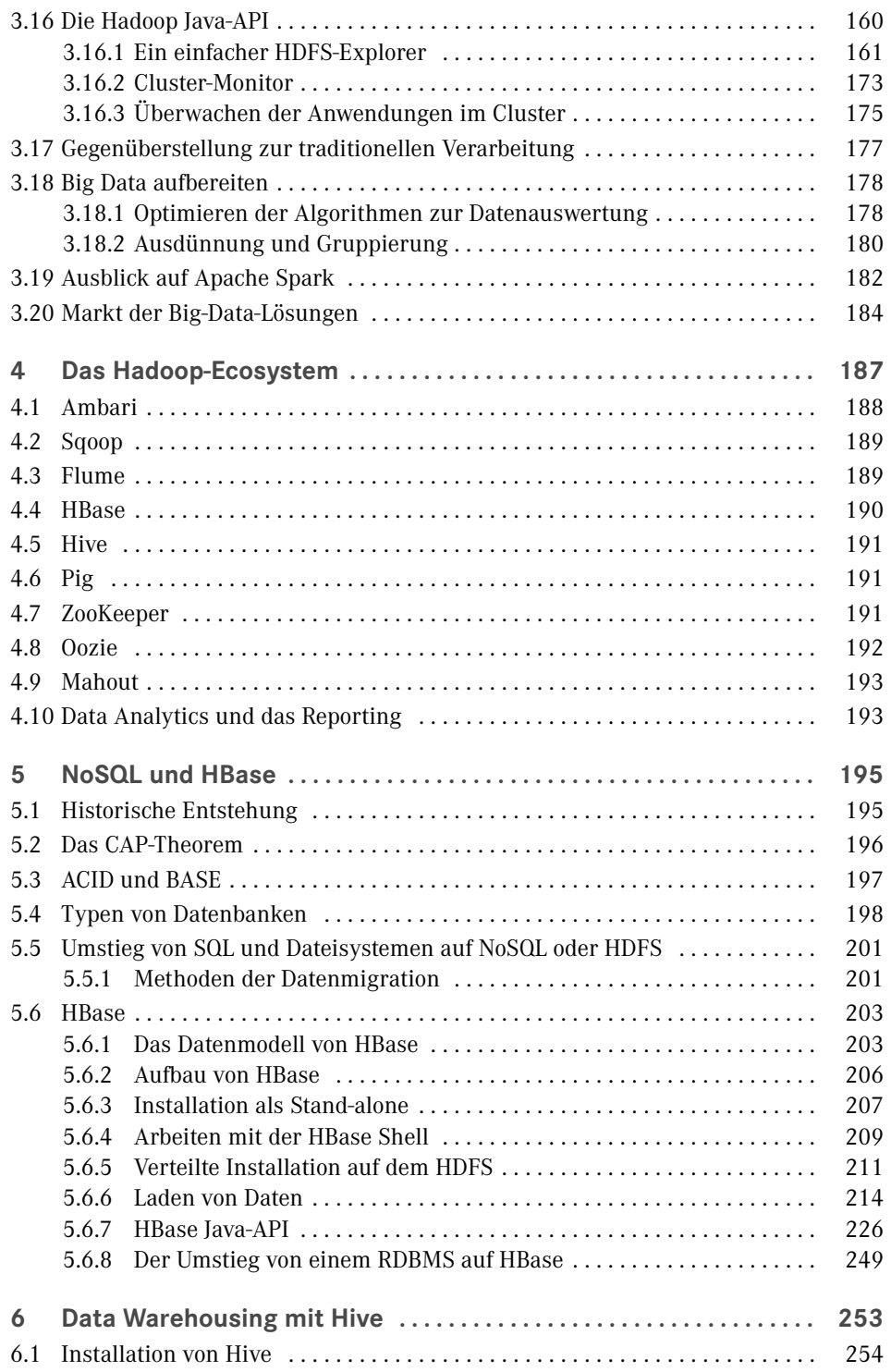

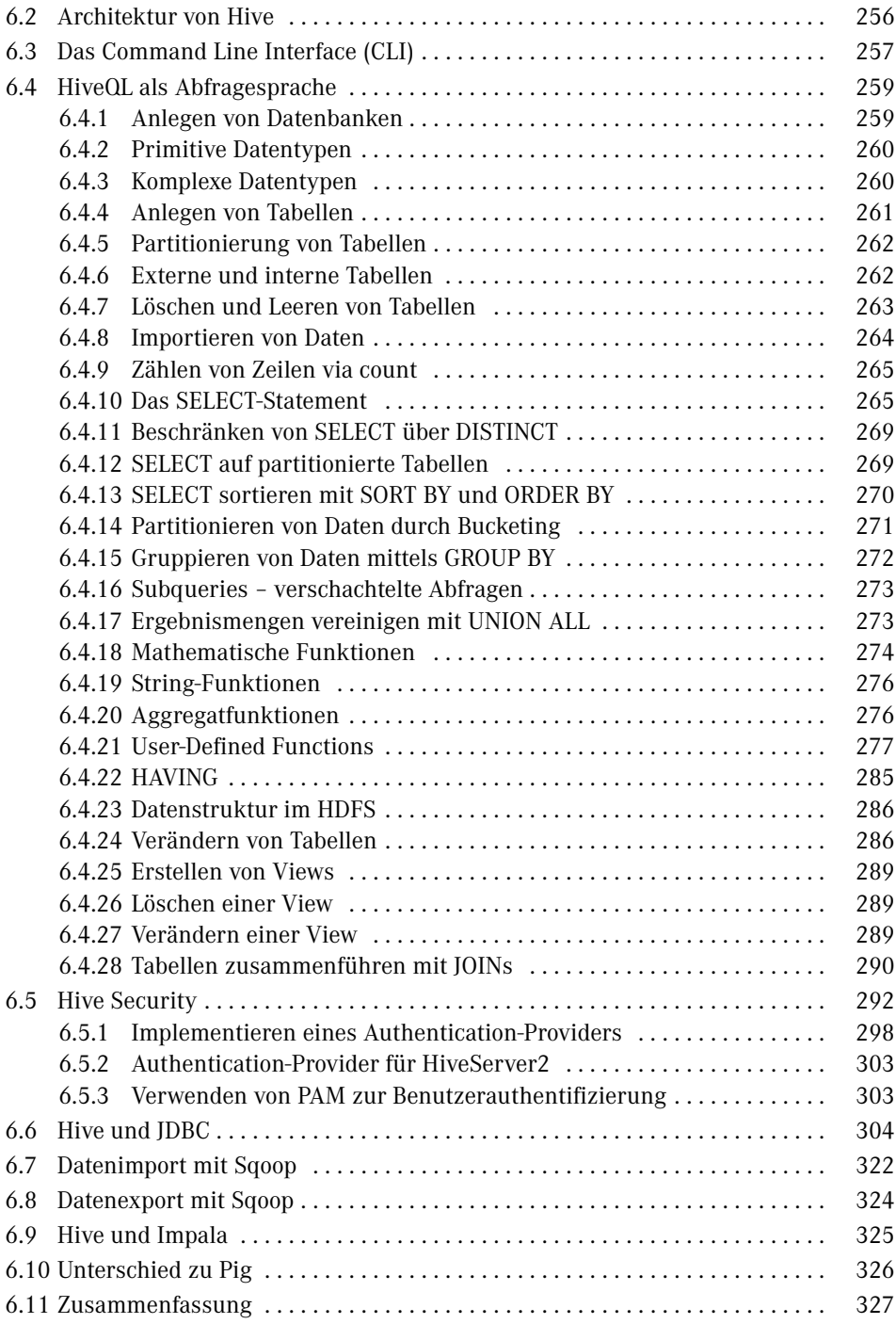

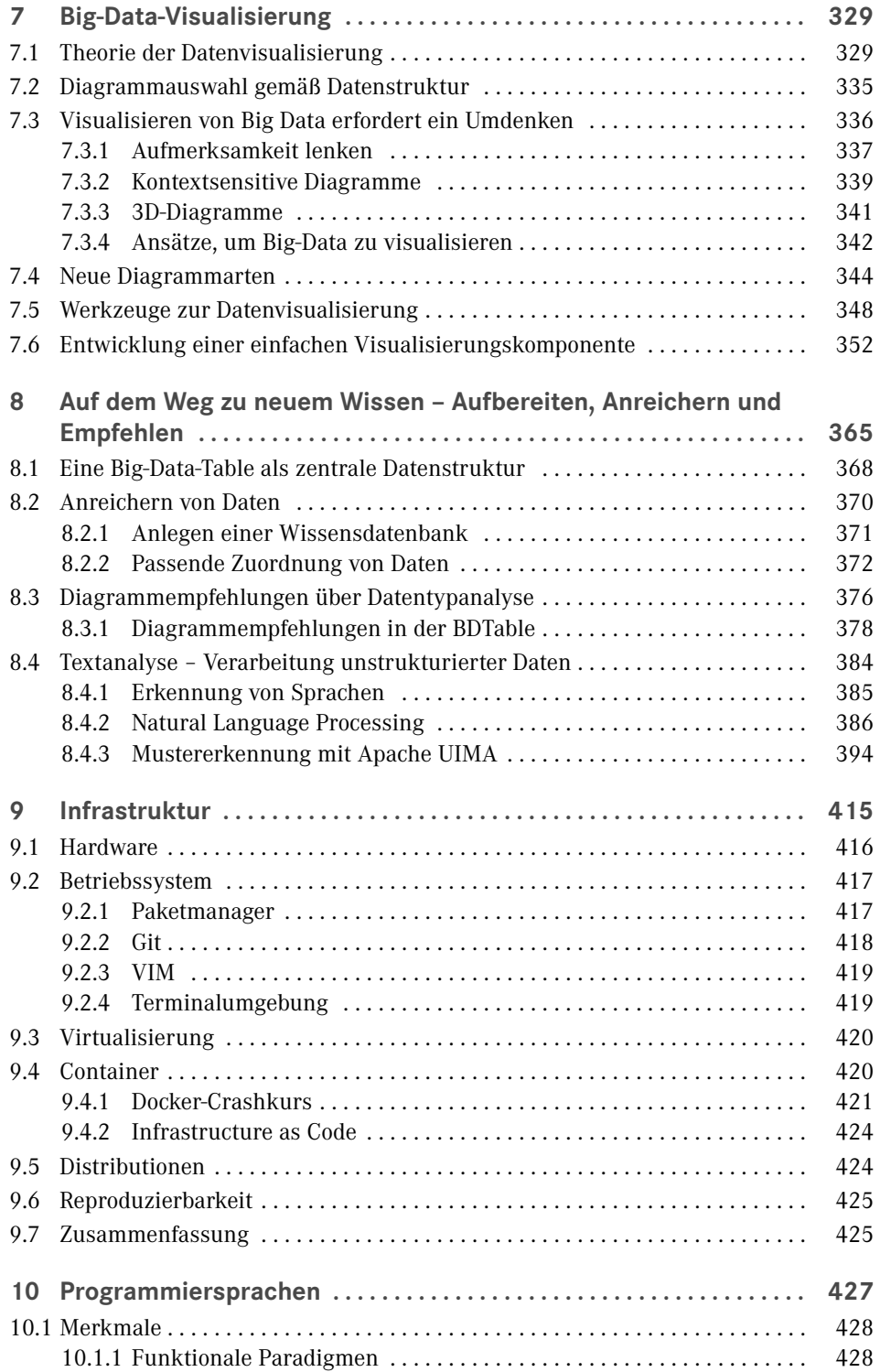

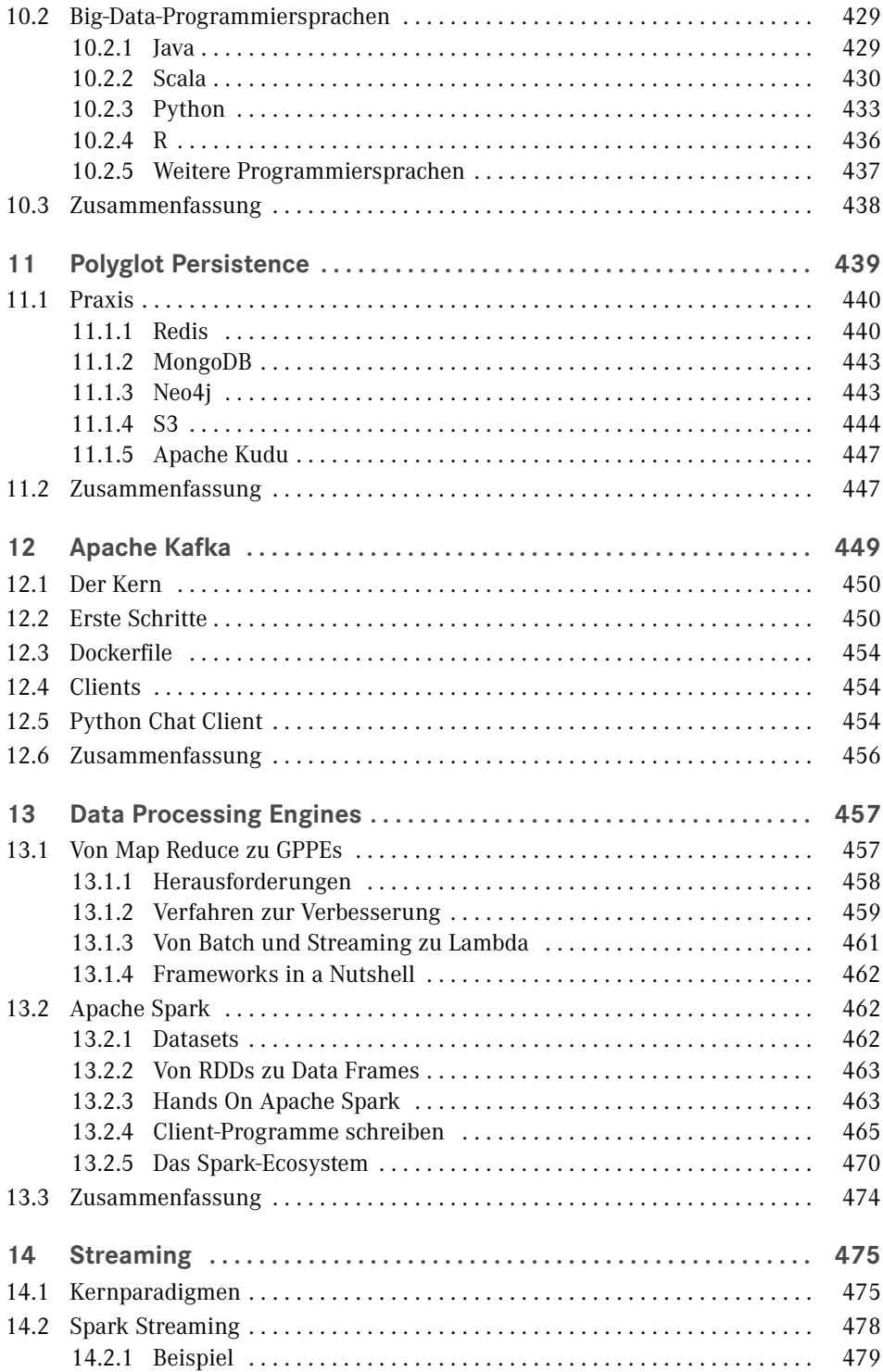

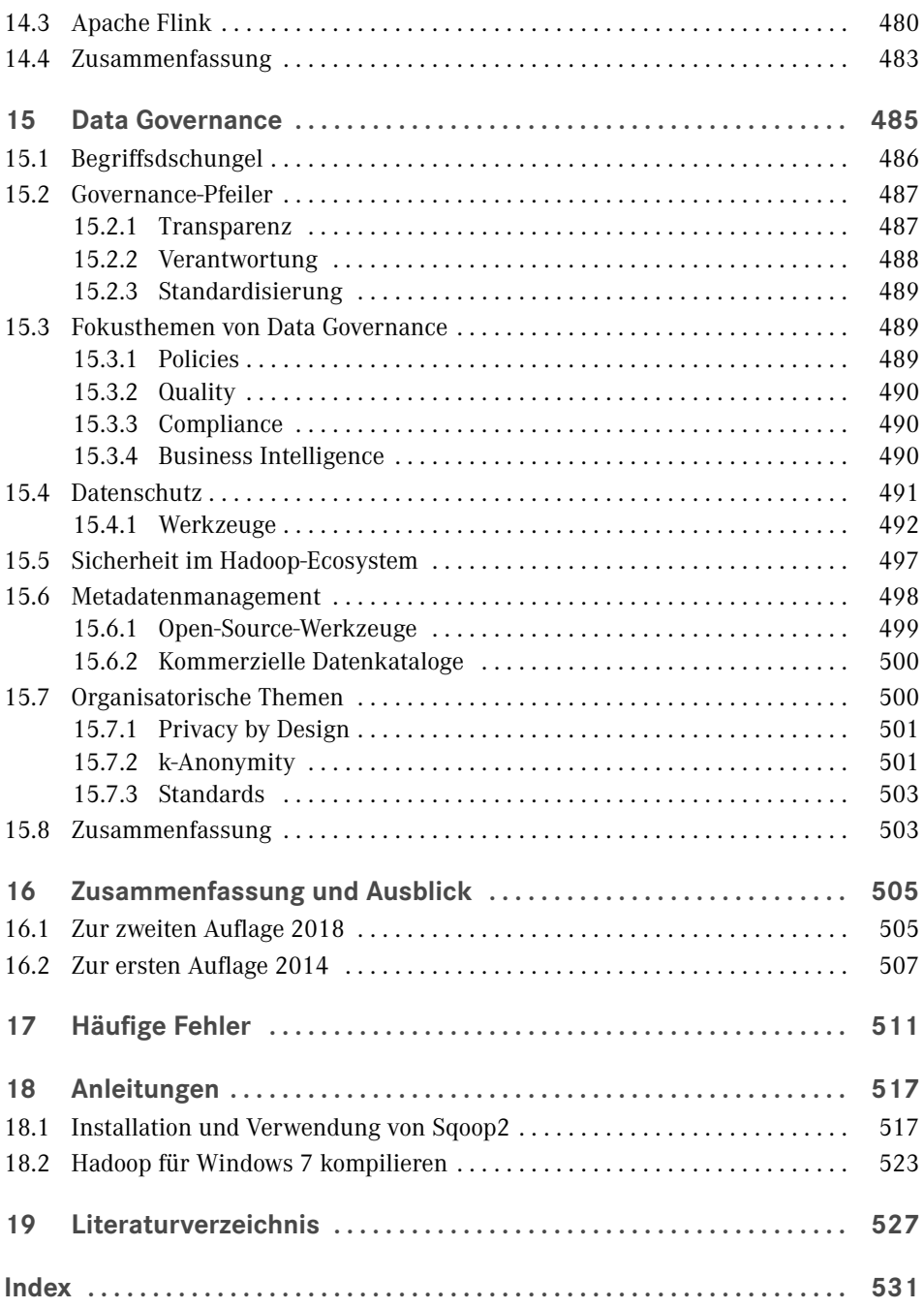

#### ■ 2.3 Eingliederung in BI und Data Mining

Um die Begriffe BI und Data Mining in Relation zu Big Data setzen zu können, gilt es, diese im Vorfeld zu definieren. Kemper, Mehanna & Unger bezeichnen BI als Filter, der Daten in strukturierte Information umwandle (Kemper, er al., 2010). Gartner hingegen konstatiert etwas ausführlicher, dass BI ein Überbegriff für Anwendungen, Infrastruktur, Werkzeuge und Best Practices sei, die den Zugriff auf und die Analyse von Informationen ermöglichen, um Entscheidungsfindung und Performance zu erhöhen (Gartner). Hält man sich nun strikt an die Definitionen, besteht der Unterschied zwischen BI und Big Data darin, dass BI sich auf bereits vorliegende Informationen bezieht, die dazu noch strukturiert sind und sich auf einen eindeutigen Kontext beziehen.

Das Ziel von BI und der Big-Data-Explorationen ist jedoch dasselbe, nämlich aus vorhandenen Daten neue Erkenntnisse zu gewinnen, die der Entscheidungsfindung bei vorher definierten Fragestellungen dienen. Der Trend bei Big Data geht dabei auch oft in die Richtung zu lernen, was man noch nicht weiß.

BI ist jedoch mittlerweile mehr als diese einfache Begriffsdefinition. Es hat sich in den letzten Jahren zu einem festen Prozess samt einem Set aus technischen Werkzeugen entwickelt, um das Berichtswesen in Unternehmen zu automatisieren. Dazu gehören die Datenaufbereitung, die Datenspeicherung in DWHs sowie deren Darstellung aus verschiedenen Perspektiven.

Welche Techniken, Methoden und Arbeitsschritte werden aber nun angewandt, um Informationen aus vorliegenden Daten zu extrahieren? Die Antwort darauf gibt der sogenannte KDD-Prozess (*Knowledge Discovery in Databases*).

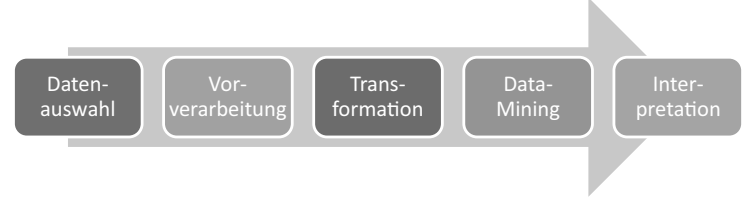

**Bild 2 .5**  Der KDD-Prozess nach (Kononenko, et al., 2007)

Der (iterative und interaktive) KDD-Prozess hat das Ziel, gültige, neue, nützliche und verständliche Muster in vorhandenen Daten zu erkennen (Fayyad, et al., 1996). Wirft man nun einen Blick auf den vierten Schritt des in Bild 2.5 illustrierten Ablaufs, so ist zu erkennen, dass Data Mining einen Teil des KDD-Prozesses darstellt. Dieser nimmt gesäuberte, korrigierte und transformierte Daten entgegen, extrahiert daraus Muster und Zusammenhänge und gibt diese zur Interpretation frei. Quellen müssen, anders als der Begriff KDD vermuten lässt, nicht zwingend Datenbanken sein, sondern können auch als simple Datensätze gesehen werden, z. B. als Flat Files, CSV, XML oder Dateisystemstrukturen. Wichtig ist, dass diese bereits im Vorfeld aufbereitet wurden. Zu dieser Aufbereitung (*Preprocessing*) gehören:

ш

- Formatanpassungen (z. B. Datums- und Zahlenformate)
- Korrigieren von Ausreißern (Messfehler, Verarbeitungsfehler, bewusste Falschangabe)
- Auffüllen dünn besetzter Daten
- 

HINWEIS: In späteren Kapiteln wird der KDD-Prozess im Detail durchgegangen.

Stellt man nun die drei Begriffserklärungen BI, Data Mining und Big Data einander gegenüber, so erkennt man schnell einige Gemeinsamkeiten sowie Unterschiede.

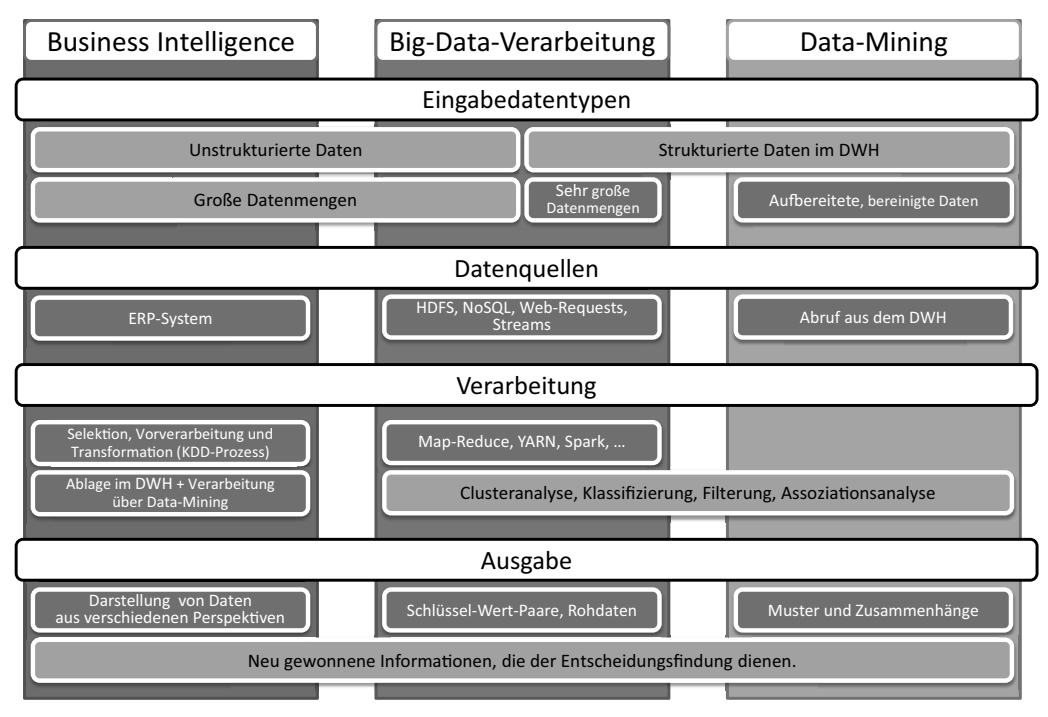

**Bild 2 .6**  Definitionsvergleich von BI, Big Data und Data-Mining

Vor Big Data wurden größere Analysen fast ausschließlich in Datenbanken ausgeführt. Es gab dazu auch eine Königsklasse, das MPP (Massive Parallel Processing), das eine parallele Verarbeitung zuließ. Im Kern folgte aber jedes Data Warehouse den Prinzipien der relationalen Datenbanken.

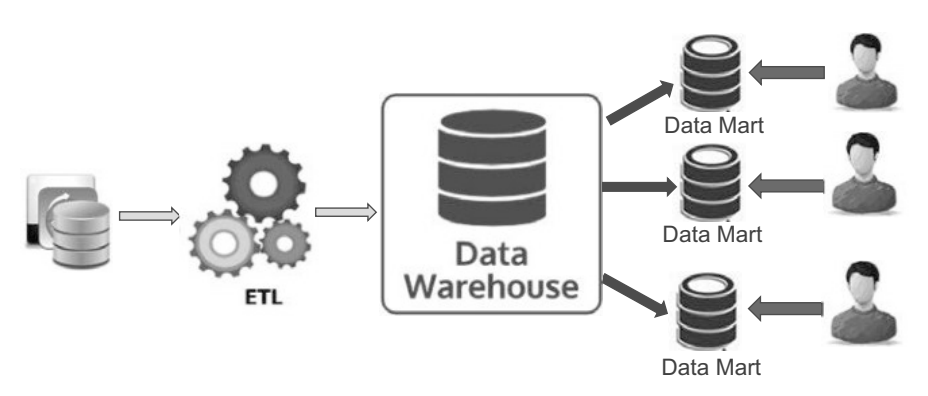

**Bild 2.7** Das Data Warehouse

Das obige Beispiel illustriert den Prozess in den DWHs. Daten werden aus ihren Quellen entnommen, in sogenannten ETL-Tools aufbereitet und als relationale, strukturierte Daten im DWH abgelegt. Vom DWH werden Extrakte in Data Marts abgelegt, auf die dann Analysten zugreifen, um Ergebnisse abzuleiten.

In der ersten Evolutionsstufe von Hadoop empfahlen manche DWH-Systemhersteller, Hadoop als billigen Speicherplatz zu nehmen. Hadoop würde dann die Rolle von ETL übernehmen, die Daten aufbereiten und ins DWH laden. Die Auswertung erfolgte dann im DWH. Für Spezialfälle boten die Systemhersteller auch Möglichkeiten an, sogenannte Kaltdaten aus Kostengründen auf Hadoop zu belassen und sie bei Bedarf ins DWH zu laden.

Der Vorteil vom DWH wurde so angepriesen, dass bekannte analytische Verarbeitungsmethoden (Stichwort *Online Analytical Processing Cube*) und eine reichhaltige Funktionsbibliothek zur Verfügung stehen. Auch steckte jahrelanges Know-how in Komponenten wie der SQL Engine des DWHs. SQL auf Hadoop war zumindest am Anfang extrem langsam und hatte bei Joins eine schlechte Performance.

Auch die Rolle von sogenannten Self-Service BI Tools (wie Tableau) und vor allem Excel darf nicht unterschätzt werden. Soll also in einer Grafik der Gewinn eines Unternehmens inklusive aller Tochterfirmen angezeigt werden, müssen im Reporting-Werkzeug lediglich vom Benutzer die bereits ermittelten Gewinne der Tochterfirmen dem Gesamtgewinn hinzuaddiert werden. Um das zu bewerkstelligen, gibt es Konnektoren zu verschiedenen Datenlieferanten.

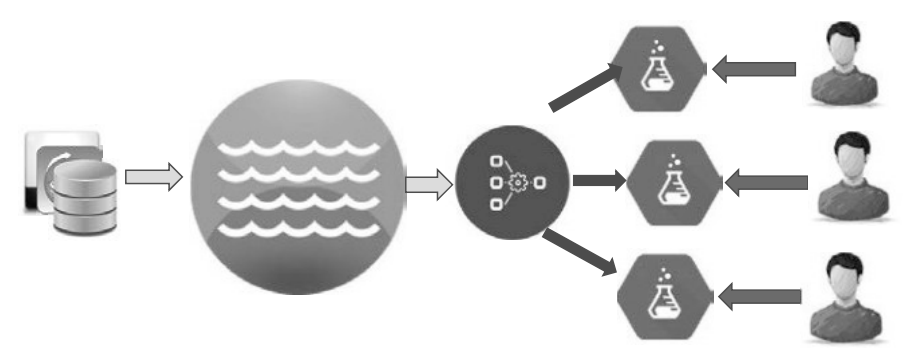

**Bild 2.8** Der Data Lake

Mit Hadoop hat sich vieles geändert. Daten werden sofort auf den Hadoop-Cluster geladen. Wir sprechen hier auch vom Data Lake. Man sprach von ETL (Extract Transform Load), wenn die Daten vor der Beladung vom DWH noch transformiert wurden, bevor sie abgelegt werden konnten,

Im Falle des Data Lakes spricht man aber von ELT (Extract Load Transform). Daten werden aus den Quellsystemen gezogen, auf den Data Lake geladen und schließlich in ein Zielsystem transformiert.

Bei der Aufbereitung von Daten werden die unstrukturierten Daten oft in ein strukturiertes Schema überführt. Daten, die in Apache Hive-Tabellen abgelegt werden, können auch als Datenlieferanten von Self-Service BI Tools wie Tableau dienen.

Mit der Zeit wurde Hadoop zu einer Datenplattform, die auf einem verteilten Dateisystem aufbaut und zahlreiche Möglichkeiten bietet, die Daten aufzubereiten. Diese Daten können in Strukturen gebracht und gleichzeitig analysiert werden.

Die Reise war damit aber noch nicht zu Ende. Das komplette Open-Source-Ecosystem von Big Data bietet mittlerweile zahlreiche Werkzeuge an, die die Verarbeitung von Daten noch weiter vereinfachen und neue Methoden wie die Echtzeitverarbeitung mit sich bringen.

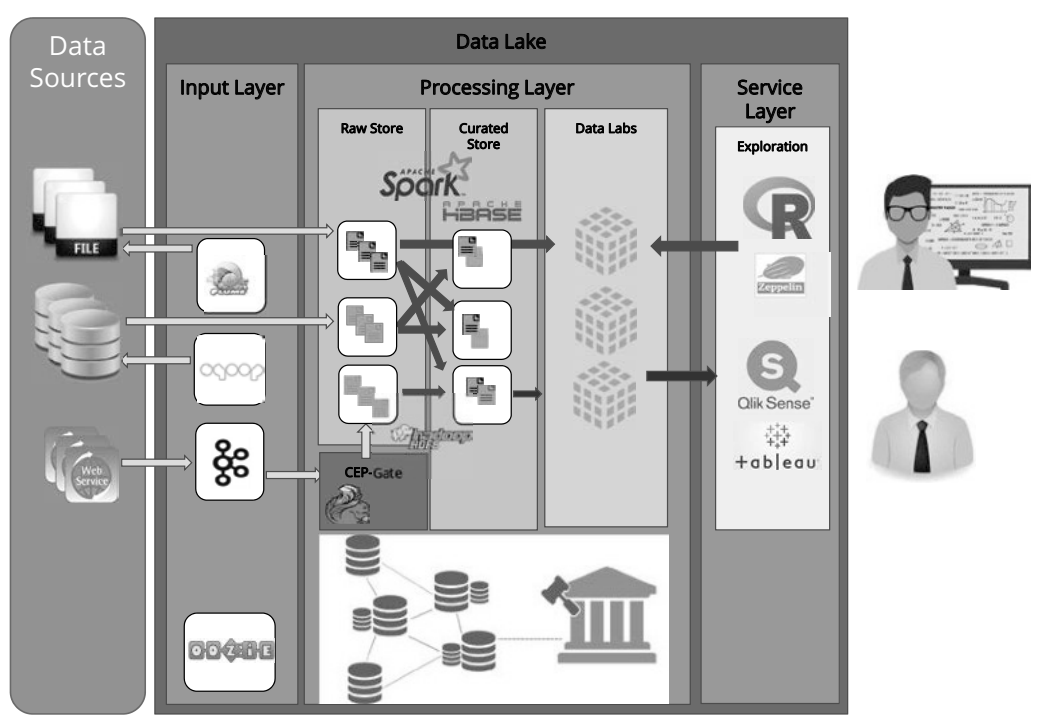

**Bild 2.9** Big-Data-Referenzarchitektur

Bild 2.9 zeigt eine komplette Referenzarchitektur mit Big-Data-Komponenten. Es landen unterschiedliche Daten auf einer Datenplattform (in diesem Beispiel Hadoop). Sind die Daten auf Hadoop geladen, werden sie für verschiedene Szenarien unterschiedlich weiterverarbeitet und dann in Tabellen abgelegt, auf die dann analytische Werkzeuge zugreifen können.

Architekturen wie die Lambda- und Kappa-Architektur zeigen, dass man auch Architekturmuster bauen kann, die auf Echtzeitverarbeitung aufbauen.

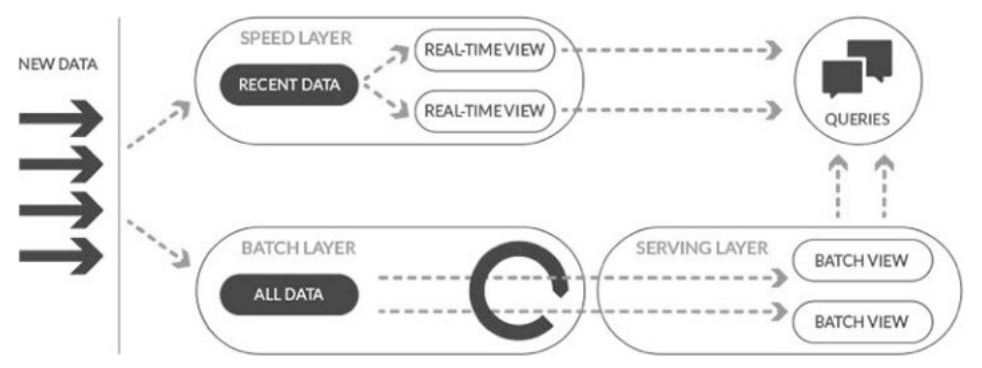

**Bild 2 .10**  Big-Data-Architekturen

Zusammengefasst kann man sagen, dass in in Lambda-Architekturen Daten beim Laden in zwei Bereiche geteilt werden. Im Speed Layer werden die Daten im Regelfall in Memory gehalten. Im Batch Layer werden alle Daten archiviert. Verschiedene Prozesse verarbeiten die Daten kontinuierlich und bereiten die Ergebnisse im Serving Layer für einen schnellen Zugriff auf. Details können im Buch von Nathan Marz nachgelesen werden (Marz, 2015).

Ein weiteres zentrales Thema, das im Umfeld von Big Data anzutreffen ist, ist Data Governance. Dieser Begriff umfasst die Verwaltung von Daten, konkret geht es um Katalogisierung, Klassifikation und weitere Prozesse wie z. B. Retention, um Daten nach einem bestimmten Ablauf auch wieder zu löschen. In Data Governance spielen auch Themen wie Sicherheit und Datenqualität hinein.

Ein weiteres Thema sind natürlich alle Methoden, um Daten zu analysieren. Nicht umsonst hat der Beruf des Data Scientist einen hohen Stellenwert bekommen. Auch gibt es mittlerweile zahlreiche Kurse zu Deep Learning und Machine Learning.

Als dieses Buch in der ersten Version geschrieben wurde, wurden fast ausschließlich Hadoop-Technologien beschrieben. In einem Interview erklärte Ted Dunning, Chief Architect von MapR, dass Open-Source-Technologien deswegen so erfolgreich sind, weil sie über saubere Schnittstellen verfügen. Einzelne Komponenten wären somit leichter austauschbar.

Die Konsequenz daraus ist, dass viele Open-Source-Big-Data-Systemlandschaften wie ein Baukasten aufgebaut sind, wo einzelne Komponenten austauschbar sind. Das trifft auch auf Hadoop zu. MapR hat beispielsweise ein eigenes Dateisystem geschrieben, das auf der HDFS-API aufbaut und mehr Funktionalität aufweist als HDFS. Neue Komponenten wie Apache Spark nutzen nur mehr Schnittstellen und können Daten auf HDFS schreiben, aber auch auf viele andere Plattformen wie Cassandra oder Amazon S3. Die zentrale Botschaft ist, dass Hadoop in diesem Buch zwar nach wie vor einen hohen Stellenwert hat, aber dieses Buch kein reines Hadoop-Buch ist, sondern viele Technologien vorstellt, die man mit Hadoop verwenden kann, die aber im eigentlichen Sinne von Hadoop unabhängig sind.

 *Geografische Daten* werden oft als Karte, z. B. in Bild 7.2 als *Choroplethenkarte*, dargestellt, um bestimmte Ausprägungen eines Merkmals auf ein bestimmtes Areal abzubilden oder die Aufmerksamkeit des Betrachters durch Marker auf bestimmte Koordinaten, Städte, Flüsse oder Strecken zu lenken.

Kurniawan behält sich vor, dass es noch andere Datentypen gibt, die in keines dieser Schemata passen. Hier wäre beispielsweise der Datensatz anzuführen, der einer *Tag Cloud*, dem Diagramm der *Web-2.0-Ära*, zugrunde liegt. Dabei handelt es sich um eine Liste nicht zueinander in Beziehung stehender Daten, die letztendlich in einer zusammengesetzten, in einander verwinkelten Textabbildung zusammengeführt werden.

#### ■ 7.3 Visualisieren von Big Data **erfordert ein Umdenken**

Was wir bisher bezüglich der Datenvisualisierung besprochen haben, ist nicht neu. Die Datentypen, die dargestellt werden, waren auch schon vor Auftreten der Big-Data-Thematik bekannt, und die Tatsache, dass Diagramme unserem Verstand schneller zugänglich sind als bloße Daten, ist auch keine bahnbrechende Erkenntnis. Wo also liegen die Besonderheiten und die Herausforderung bei der Darstellung von Big Data? Klar ist, dass der Datenumfang erst einmal eingeschränkt werden muss. Stellen Sie sich vor, dass Sie Millionenstädte auf einer Landkarte anzeigen wollen und zu jeder Stadt im Sichtfeld Informationen anbieten möchten, z. B. Einwohnerzahl, Gründungsjahr oder das Durchschnittseinkommen. Insbesondere sollen des Weiteren die Städte hervorgehoben werden, die über drei Millionen Einwohner aufweisen. Aus diesem einfachen Szenario ergeben sich im Grunde zwei grob formulierte Anforderungen an die Big-Data-Visualisierung. Diese lauten:

- *Wie können wir viele Daten auf einmal darstellen?*
- *Wie können wir in großen Datenmengen die Aufmerksamkeit auf einen Datensatz lenken?*

Bereits in Abschnitt 3.18.2 wurde erwähnt, dass das Ausdünnen der Daten eine elementare Rolle bei der Aufbereitung von Big Data spielen kann. Dieser Schritt kommt bei der Datenvisualisierung besonders zum Tragen, bedenkt man, dass Diagramme häufig auf Client-Seite via JavaScript oder Flash gerendert werden und die Daten dazu von unserem Server auf den Rechner des Betrachters transportiert werden. Hier müssen wir aus Zeit- und Performancegründen die Datenmenge auf ein akzeptables Minimum reduzieren, um die Ladezeiten kurz und die *Usability* der Anwendung hoch zu halten.

Eine zweite Herausforderung, die sich aus der ersten Frage ergibt, ist die des Platzes, der uns für die Darstellung der Daten zu Verfügung steht. Wie können wir diesen effizient nutzen, sodass der Betrachter trotz der erhöhten Anzahl der Datensätze trotzdem die Aussage des Diagramms erkennt, es thematisch einordnen kann und das Diagramm Interesse weckt und nicht schon im Vorfeld zu komplex wirkt? Und wie heben wir bestimmte Areale hervor, die für den Betrachter besonders interessant sein könnten? Lassen Sie uns die folgenden Abschnitte als möglichen Lösungsansatz für die angesprochenen Punkte betrachten.

#### **7 .3 .1 Aufmerksamkeit lenken**

Jenifer Tidwell (Tidwell, 2011) stellt die Behauptung auf, dass visuelle Werkzeuge bereits Informationen liefern, ohne dass der Betrachter ihnen überhaupt aktiv Beachtung schenkt. Ist diese Behauptung auch noch zu vertreten, wenn Big Data dargestellt wird? Schließlich müssen hier ja viel mehr Daten auf demselben Platz untergebracht werden, und da liegt die Vermutung nahe, dass diese intuitive Informationsaufnahme vielleicht nicht mehr ganz so selbstverständlich erfolgt. Wie also lassen sich wichtige Informationen in Diagrammen auch bei großem Umfang weiterhin hervorheben, sodass diese auf einen Blick ersichtlich sind? Und wie wird vermieden, dass das Hindeuten auf diese Merkmale nicht abermals zu viel Platz auf der Abbildungsfläche in Anspruch nimmt? Zwar ließen sich leicht große Pfeile auf interessante Punkte eines Diagramms zeichnen und beschriften, jedoch ginge dadurch ein wesentlicher Teil der Grafik verloren, der zur Darstellung weiterer Datensätze genutzt werden könnte. Tidwell führt für diesen Fall folgende Möglichkeiten (Bild 7.5) an, um einzelne Bereiche hervorzuheben. Dabei verzichtet sie weitestgehend auf Beschriftungen oder weitere Elemente auf der Grafik, sondern modifiziert die jeweiligen dargestellten Daten nur leicht in Form, Position und Farbe.

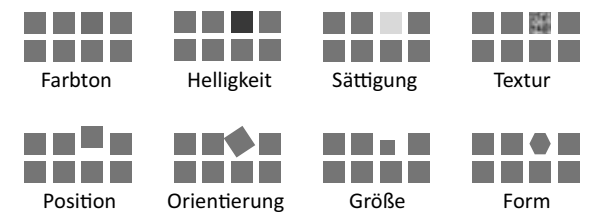

**Bild 7 .5**  Werkzeuge, um Aufmerksamkeit gezielt zu lenken (Tidwell, 2011)

Zu Beginn werden drei Möglichkeiten angeführt, die die Farbe des hervorzuhebenden Datums ändern, genauer: Farbton, Helligkeit und Sättigung. Gewiss könnte man die drei zu einem einzelnen Punkt zusammenfassen, jedoch ergeben sie einzeln genommen verschiedene Möglichkeiten der Darstellung, die bei einer einfachen Änderung des RGB-Wertes (Rot, Grün, Blau) verwehrt blieben. Abermals soll die Choroplethenkarte aus Bild 7.2 als Beispiel dienen, auf der verschiedene Niveaus durch die Helligkeit der Farbe dargestellt werden. Anders als bei einer eigens erdachten Farbskala (z. B. einer *Heat Map*, die Werte von Grün über Gelb nach Rot darstellt), kann so ein klarer Verlauf gezeigt werden, der beispielsweise von 0 bis 100 reicht und keine sichtbaren Schwellenwerte aufweist. Bei der als Beispiel angeführten *Heat Map* ruft jeder Farbwechsel beim Betrachter eine sofortige Assoziation mit einer Zustandsänderung hervor. Die Farbe Grün wird sehr positiv wahrgenommen, Gelb gilt als kritisch und Rot als negativ. Eine Karte, die mit einer einzigen Farbe arbeitet und lediglich deren Helligkeit verändert, führt nicht zu derartigen Interpretationen.

Bezüglich des Farbschemas eines Diagramms gilt es, eine gewisse Konsistenz zu wahren und Farben zu wählen, die dem Betrachter gegenüber angenehm erscheinen. Solche Schemata lassen sich leicht über eigens dafür erstellte Web-Dienste<sup>2</sup> erstellen. Neben der Farbgebung spielt ebenso die Texturierung eine Rolle, die durch ein Muster Datensätze hervorheben kann.

2 http://colorschemedesigner.com/

Die form- oder positionsändernden Merkmale wie Positionierung, Orientierung, Größe oder Form sind mit Vorsicht zu genießen, da diese voraussetzen, dass alle anderen Daten geordnet und gleich verteilt zueinander ausgerichtet sind und über ein einheitliches Erscheinungsbild verfügen. Weniger aussagekräftig wäre diese Darstellung etwa auf einer Landkarte, da die Grenzen dem Betrachter zwar geläufig sein können, die Umrisse aber so stark variieren, dass bei geringen Änderungen der Form eines bestimmten Areals nicht wahrgenommen werden kann, ob sich dieses nun verändert hat oder nicht.

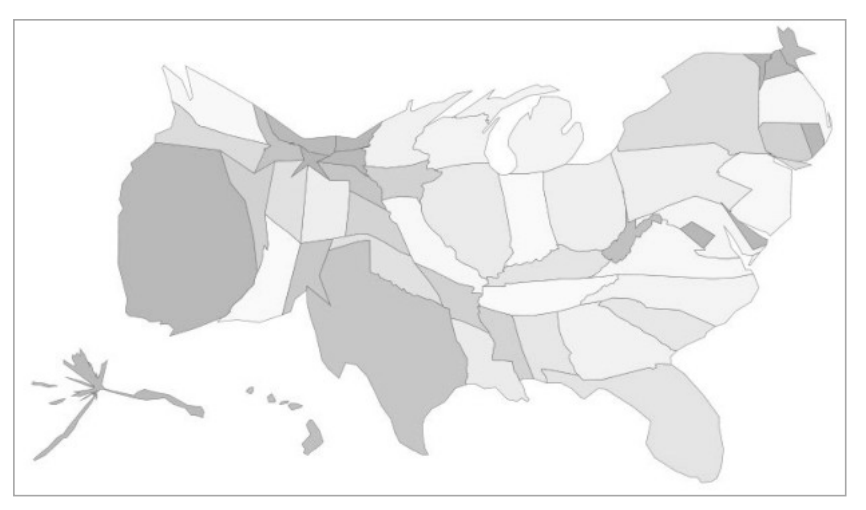

**Bild 7 .6**  Geburten werden über Formveränderungen auf einer Karte der USA dargestellt (Allen).

So zeigt Bild 7.6 eine Karte, die die Geburtenrate in den USA visualisieren soll. Auch mit Kenntnissen der Topografie von Nordamerika ist es schwer, Aussagen darüber zu treffen, in welchen Staaten die Rate nun besonders hoch ist. Kalifornien, New York, Florida und Texas scheinen etwas ausgeprägter zu sein als die anderen, jedoch ist eine klare Aussage, ohne Beachtung der Farbhelligkeit, nicht zu treffen. Nichtsdestotrotz hat Shawn Allen mit dieser Karte eine fantastische Visualisierungsmethode geschaffen, die ihre ganze Aussagekraft erst entfaltet, wenn der Benutzer aktiv mit dem Diagramm interagiert. Dabei kann die Karte in einer Animation in ihren Normalzustand transformiert werden, wodurch die Ausprägung des Merkmals *Geburtenrate* erst sichtbar wird. Besonders eindrucksvoll ist weiterhin die Möglichkeit, zwischen verschiedenen Merkmalen zu wechseln (Bild 7.7), z. B. mit der Migrationsrate oder der Bevölkerungsdichte. Eine Karte visualisiert hier also durch Nutzung von interaktiver Veränderung von Form, Farbe und Größe 16 Merkmale auf engstem Raum. Das Stichwort Interaktivität soll nun direkt in den nächsten Abschnitt überleiten.

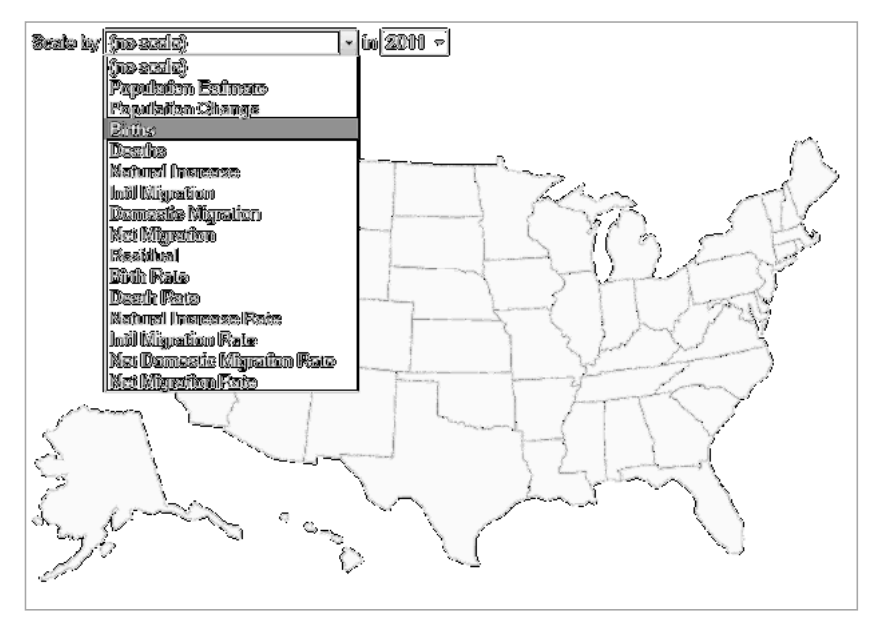

**Bild 7.7** Nordamerika ohne farbliche oder strukturelle Veränderung (Allen)

So etwa wird Alaska unten links in Bild 7.6 durch eine geringe Geburtenrate stark komprimiert. Ebenso ergeht es Montana und North Dakota im Norden. Die Karte, die Allen hier entworfen hat, zeigt ihre ganze Aussagekraft erst dadurch, dass der Benutzer verschiedene Kennzahlen aus einer Drop-down-Box auswählt und sich die Abbildung dann sofort entsprechend verformt und einfärbt.

*"A good visualization is not just a static picture or a three-dimensional (3D) virtual environment that we can walk through and inspect like a museum full of statues. A good visualization is something that allows us to drill down and find more data about anything that seems important."* – Colin Ware (2012, S. 345)

Wenn nicht alle Kennzahlen auf eine Grafik passen und die Möglichkeit der Interaktion gegeben ist, dann kann dem Benutzer also gestattet werden, die Kennzahlen und somit die Grafik zu manipulieren. Dieses Feature bleibt Print- und anderen statischen Medien verwehrt, bringt jedoch im Bereich der digitalen Visualisierung viele Vorteile mit sich, wie z. B. die exemplarisch gezeigte Änderung des der Visualisierung zugrunde liegenden Datensatzes.

#### **7 .3 .2 Kontextsensitive Diagramme**

Die grafische Darstellung großer Datenmengen benötigt Platz. Die Betrachtung in *Microsoft Excel* oder *PowerPoint* erstellter Diagramme zeigt, dass ein beachtlicher Teil für Beschriftungen, Legenden und Indizes verwendet wird. Häufig lassen sich diese jedoch vermeiden, ohne die Aussagekraft eines Diagramms zu reduzieren. Besonders durch den Einsatz von kontextsensitiven Diagrammen, die durch ihr bloßes Aussehen bereits eine Thematik kommunizieren, kann ein signifikanter Teil der Beschriftungen eingespart werden. Diese These soll nun durch ein passendes Szenario untermauert werden.

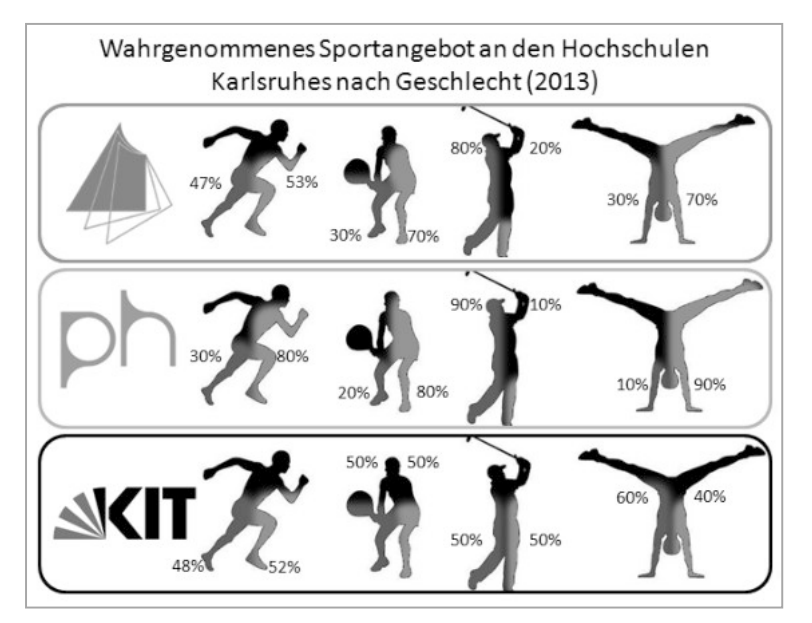

**Bild 7 .8** Eine Infografik mit bewusst reduzierter Beschriftung zeigt das Sportangebot der Hochschulen in Karlsruhe.

Bild 7.8 zeigt eine auf erdachten Daten erstellte Statistik über die wahrgenommenen Sportangebote an den verschiedenen Hochschulen in Karlsruhe. Dabei wird auf die namentliche/textuelle Nennung der Sportarten verzichtet. Diese wird stattdessen in Form von eingefärbten Silhouetten dargestellt. Ebenso werden die Namen der Hochschulen nicht ausgeschrieben, sondern durch die entsprechenden Logos ersetzt. Die Platzersparnis, die durch den Einsatz der Grafiken erreicht wird, hält sich hier sicher in Grenzen. Jedoch weiß der Betrachter sofort, dass die Daten im Diagramm thematisch dem Bereich Sport und Hochschulen zuzuordnen sind. Zu guter Letzt weckt eine grafische Repräsentation von Themen und Kontexten Aufmerksamkeit, und sie rufen weiterhin persönliche Assoziationen mit den eigenen Erfahrungen und Gefühlen des Betrachters hervor. Hat dieser etwa an der Hochschule Karlsruhe studiert, so entwickelt er direkt einen Bezug zu den präsentierten Werten. Die farbliche Kennzeichnung der Geschlechter könnte klassisch in den Farben Blau und Pink geschehen, sodass es keiner weiteren Erklärung der Farbgebung bedarf. Die prozentualen Angaben über die einzelnen Sportarten sind nicht unbedingt notwendig, um die Aussage der Grafik zu erschließen. So ist zum Beispiel bei bloßer Betrachtung der Silhouetten sofort zu sehen, dass Tennis weitestgehend von Frauen und Golf überwiegend von Männern gespielt wird. Wenn der Platz es jedoch zulässt und bestimmte Ausprägungen eines Merkmals teilweise schwer zu unterscheiden sind (z. B. Golf am KIT mit 50 % zu 50 %), dann kann eine Beschriftung einen vorteilhaften Effekt haben.

#### **7 .3 .3 3D-Diagramme**

Seit dem Erscheinen von *HTML5* und *WebGL* (*Web Graphics Library*) ist es in aktuellen Browsern möglich, aufwendige 3D-Grafiken zu rendern. So entstand beispielsweise die Bibliothek *PhiloGL* unter der Schirmherrschaft der Firma *Sencha*, die sich zwar nicht ausschließlich auf Datenvisualisierung beschränkt, aber dennoch einige interessante Ansätze zeigt, welche Art von Daten sich unter Zuhilfenahme einer dritten Dimension darstellen lassen. Wie so oft ist auch *Google* ganz vorne mit dabei, wenn es um moderne Web-Technologien geht, und stellt mit der für den hauseigenen Browser *Chrome* aufgesetzten Plattform *Chrome Experiments*<sup>3</sup> einige interessante Ansätze dar, die zeigen, welche Daten wie in 3D im Browser dargestellt werden können. Eines dieser Beispiele wurde als Inspiration verwendet, um später im praktischen Teil geologische Daten auf einer Weltkarte zu visualisieren.

Der Vorteil einer 3D-Darstellung liegt auf der Hand: Dem Benutzer wird nicht nur eine weitere Dimension geboten, in der er Daten ablegen und betrachten kann, vielmehr ist er außerdem in der Lage, viel intuitiver durch die drei Dimensionen zu navigieren. Natürliche Vorwärts- und Rückwärtsbewegungen ersetzen dabei beispielsweise einen Drilldown, um tiefer in Daten hineinzuschauen. Und, nicht zu vergessen, 3D wirkt immer innovativ und fortschrittlich! Gehen Sie mal über die *CeBIT*: Bei genauerem Hinsehen werden Sie von dreidimensionalen Darstellungen förmlich erschlagen.

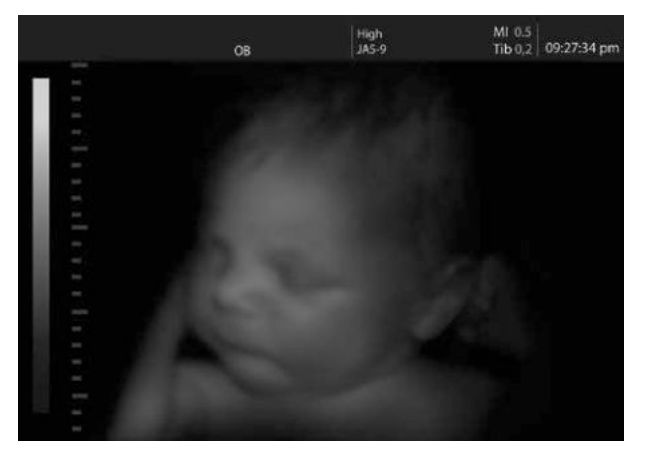

**Bild 7 .9**  3D-Sonographie eines Säuglings (© Valentina R. – Fotolia.com)

Eine praktische Anwendung findet die 3D-Darstellung bereits im medizinischen Sektor in den klassischen bildgebenden Verfahren wie etwa der *CT* (Computertomographie) oder der *MRT* (Magnetresonanztomographie). Dabei wird häufig aus einem Satz zweidimensionaler Bilder ein dreidimensionales Volumen rekonstruiert, das dann als 3D-Modell aus dem gewünschten Winkel betrachtet werden kann. Mitunter wird dem Verfahren der diagnostische Vorteil noch nicht zugesprochen, dient jedoch der Wissensvermittlung an Personen, denen die Daten nicht geläufig sind (Arzt  $\leftrightarrow$  Patient). So ist es z.B. für werdende Eltern viel interessanter, den Freunden und Verwandten eine Aufnahme ähnlich Bild 7.9 zu zeigen statt ein einfaches Ultraschallbild.

<sup>3</sup> http://www.chromeexperiments.com/

#### **7 .3 .4 Ansätze, um Big-Data zu visualisieren**

Aus den letzten drei Abschnitten ergeben sich nun einige Lösungsansätze, durch die wir auch große Datenmengen ansehnlich darstellen können. Diese sind neben den traditionellen Punkten, die Tidwell nennt, vor allem diese:

- *Interaktivität* Erlauben Sie den Betrachtern, mit den Daten zu spielen, die Sichten zu verändern und verschiedene Kennzahlen und deren Beziehungen hervorzuheben. So gelingt es Ihnen nicht nur, mehrere Informationen zu kommunizieren, sondern Sie schaffen auch auf spielerischem Wege Motivation, das Diagramm weiter zu verändern und zu erforschen.
- *Dimensionen nutzen* Es existiert ein Mythos, der besagt, dass ein Mensch lediglich 10 % der Leistung seines Gehirns benutzt. Auch wenn die Wissenschaft diese Aussage heutzutage widerlegt hat, hat sie doch in unserem Falle eine wahren Kern: Wir werden, zumindest beim Betrachten von Diagrammen, nicht besonders gefordert. Häufig offenbart sich uns der Sinn eines Balkendiagramms auf den ersten Blick, so betrachten wir etwa Um sätze eines bestimmten Zeitraums oder die Auslastung pro Mitarbeiter einer Abteilung und sehen sofort, welcher der umsatzstärkste Monat war oder welcher Mitarbeiter der *Mitarbeiter des Jahres* wird.

Seien Sie bei der Auswahl Ihrer Diagramme mutig und verzichten Sie auf Balken- und Tortendiagramme. Wählen Sie stattdessen eines der im folgenden Abschnitt vorgestellten Charts und fordern Sie Ihre Mitarbeiter dadurch heraus, die Daten auch aus einer anderen, möglicherweise viel sprechenderen Sicht zu verstehen. Dieses *Fordern* kann dadurch geschehen, dass Sie neben der einfachen Zweidimensionalität und einer Farbgebung auf Basis von Grün, Gelb und Rot etwas mutiger werden und Bewegungen, zeitliche Veränderungen oder Dreidimensionalität in Ihre Visualisierung aufnehmen (auch hierzu folgen in Abschnitt 7.4 einige Beispiele). Geben Sie den Betrachtern mehr Zeit, um die Diagramme zu verstehen, und falls Sie die Diagramme nicht selbst erklären (etwa in einem Dashboard), ergänzen Sie ein Hilfesymbol, das die Verwendung des Diagramms erklärt. Sie werden sehen, dass Sie Ihr Publikum mit schicken, innovativen Diagrammen viel mehr begeistern als mit althergebrachten Grafiken. Verzichten Sie jedoch auf den Einsatz von Geräuschen, es sei denn, das Hauptaugenmerk Ihrer Datenrepräsentation liegt auf dem auditiven Kanal. Erstens haben Sie nicht immer die Möglichkeit, Geräusche überall abzuspielen, zweitens ist das Gehör der Menschen nicht immer gleich gut ausgebildet, um einzelne Nuancen der Daten zu erkennen, und drittens wirken Töne häufig störend bzw. lenken den Betrachter ab.

<sup>4</sup> http://datavisualization.ch/showcases/sound-mapping-in-new-york-city/

ш

п

- **HINWEIS:** Allerdings gibt es auch Beispiele, in denen eine Audiospur durchaus unterstützen kann. So stellt Mark Edward Campos beispielsweise das Leben in New Yorks Straße in einem 24Stundenzyklus dar und zeigt die Öffnungszeiten verschiedener Einrichtungen an, etwa einer Bar, eines Cafés oder eines Fitnessstudios<sup>4</sup>. Er nutzt Bewegungen, um die Tageszeit in Stunden darzustellen, und eine Karte von New York im Hintergrund, um den ungefähren Standort des aktuellen Schauplatzes anzugeben. Campos setzt hier einen Audiokanal ein, um das Ambiente des jeweiligen Ortes widerzugeben. So hört man etwa im Park Vogelgezwitscher oder im Café sich unterhaltende Personen.
- *Kontextsensitivität* Kontextsensitivität wurde bereits angesprochen, soll hier aber noch mal explizit als Möglichkeit genannt werden, Big Data verständlich zu visualisieren. Nutzen Sie in Ihrem Diagramm Grafiken, die darauf hindeuten, in welchen Themenbereichen sich die Daten bewegen. So können Sie etwa Logos von Automarken in einem Diagramm als Marker verwenden und Beziehungen durch Straßen darstellen. Somit wecken Sie Interesse und müssen Datensätze nicht explizit beschriften, wodurch Sie wiederum Platz sparen.

Behalten Sie diese drei Punkte einmal im Hinterkopf, wenn wir in den folgenden Abschnitten ein Visualisierungsframework auswählen, und überprüfen Sie diese Diagrammtypen auf das Vorhandensein von interaktiven Elementen, kontextsensitiven Darstellungen und die Verwendung verschiedener Dimensionen in Form von Bewegung, Zeit und Schichten. Sie werden sehen, dass diese häufig Verwendung finden.

**TIPP:** Die Ansätze, zu denen ich hier rate, sind natürlich nicht universell gültig und in gewisser Hinsicht auch von Erfahrungen und Geschmäckern einzelner Personen oder Unternehmen abhängig. Nicht jedem gefallen bunte, sich bewegende Diagramme, manche wünschen sich etwas mehr Konservativität und Gewöhnlichkeit. Hier eine kleine Anekdote von einer Präsentation, die ich auf einem Workshop 2014 zum Thema *Big-Data-Visualisierung* gehalten habe. Mein Vorredner referierte sehr kompetent und kurzweilig über *Visual Business Analytics*, riet jedoch bei animierten, *glitzernden* und interaktiven Diagrammen zur Vorsicht. Ich zeigte hingegen direkt im Anschluss vor allem bunte, ausgefallene, komplexe und interaktive Diagramme. In der ersten Pause kamen die Zuschauer auf die Redner zu und unterhielten sich über das Gesehene. Ich kam schnell mit ein paar Studenten und jungen Entwicklern ins Gespräch, mein Vorredner hingegen mit Leuten aus der Forschung, von Banken und Professoren. Damit will ich sagen, dass es kein *Richtig* oder *Falsch* gibt, sondern dass es immer ganz darauf ankommt, welches Publikum man mit seinen Diagrammen anzusprechen gedenkt.

# **11Polyglot Persistence**

Relationale Datenbanksysteme galten bis in die Milleniumsjahre als unangefochtener Standard, um Daten abzulegen und auszuwerten. Wurde früher in Schulen und Universitäten das Fach Datenbanken unterrichtet, ging es fast ausschließlich um Themen wie Normalisierung, relationale Algebra und das ACID-Modell. Standards abseits von relationalen Datenbanksystemen wie objektorientierte Datenbanksysteme galten als Nischenprodukte.

Martin Fowler propagierte 2011 den Gedanken der Polyglot Persistence (Fowler, 2011). Dieser Begriff besagt, dass für spezifischere Anforderungen auch spezifischere Datenbanksysteme benötigt werden. Er folgerte daraus, dass es eine große Bandbreite an Technologien für unterschiedliche Probleme geben wird.

Über die drei Vs, die in den ersten Kapiteln thematisiert wurden, können Anforderungen skizziert werden, die mit relationalen Systemen nicht oder nur teilweise gelöst werden können. Polystrukturierte Daten passen im Regelfall nicht in zweidimensionale Schemata. Ausnahmen sind relationale Datenbanksysteme, die spezielle Spaltentypen anbieten. Im Regelfall erfordert es eine Kompromisslösung, wenn JSON- oder XML-Dokumente in einer Spalte abgelegt werden sollen. Eine dieser Kompromisslösungen wäre, die Daten als BLOB-Objekt zu speichern und erst beim Auslesen zu interpretieren. Das kann für manche Anwendungsfälle zu langsam sein. Zudem braucht man auch eine API, die das Verarbeiten und Interpretieren der Daten übernimmt.

Eine andere Lösung wäre es, polystrukturierte oder speziell codierte Daten mittels ETL-Werkzeuge aufzubereiten und in eine relationale Datenbank zu laden. Doch hier gibt es zwei Probleme:

- *Performanz:* Bei komplexen Formaten und großen Datenmengen kann das ETL-Werkzeug zum Flaschenhals werden. In einem kontinuierlichen Datenstrom entsteht das Risiko, dass mehr Daten angeliefert als verarbeitet werden können.
- *Duplizierung:* Es kann Applikationen in der IT-Landschaft geben, die die Daten im Ursprungsformat verarbeiten. So müssten die Daten wieder deserialisiert werden, was Zeit kostet und aufwendig sein kann. Eine Alternative wäre, die Daten zweifach zu speichern, was wiederum zu Synchronisationsproblemen führen kann.

Immer mehr Datenbanksysteme und Datenplattformen, die oft auf verteilten Dateisystemen aufbauen, kommen auf den Markt. Antreiber für diese Entwicklung sind neue Features, die für Applikationen benötigt werden, aber auch neue Infrastrukturmöglichkeiten wie etwa die Cloud. Polyglot Persistence ist ein Trend, der seit der ersten Auflage des Buches an Bedeutung gewinnt: Hierbei stellt sich weniger die Frage, ob Hadoop oder ein relationales Datenbanksystem verwendet werden soll. Auch ob man sich auf unstrukturierte oder strukturierte Daten konzentriert, ist vielleicht nicht mehr die zentralste Frage. Die Kernfrage ist, welches System am besten auf die Anforderungsmatrix passt, die von Anwendungsfällen abgeleitet werden können.

Folgende Trends sind bei den Datenplattformen zu sehen:

- **Dateisysteme:** HDFS ist vielleicht das bekannteste verteilte Dateisystem. Das liegt an der hohen Verbreitung von Apache Hadoop. Es gibt jedoch in der Kategorie DFS (Distributed File System) auch zahlreiche Alternativen. Vertreter davon sind Systeme wie z. B. HopFS (The Morning Paper, 2017). Im Hadoop-Ecosystem ist Mapr-XD (vormals MapR-FS) eine interessante Alternative zu HDFS, da sich MapR-FS durch seine Architektur auch besser für kleine Dateien eignet (Drushal, 2017).
- **Relationale Datenbanken:** Auch wenn die Marktführer am Markt wie Oracle und Teradata(Teradata, 2018) ihre Systeme mittlerweile auch in der Cloud anbieten, gibt es zahlreiche Anbieter, die ihre Systeme als native Cloudlösung anbieten und somit neue Dynamiken in den Markt bringen. CockroachDB und Snowflake sind beides Datenbanken, die immer wieder in Verbindung mit Cloud-Infrastrukturlösungen genannt werden. Natürlich darf hier auch Redshift von Amazon nicht unerwähnt bleiben.
- **NoSQL:** Die in Kapitel 5 bereits vorgestellten NoSQL-Systeme werden immer wieder durch neue Systeme erweitert. Auch hier gilt, dass Cloud-Lösungen neuen Schwung bringen können, da Marktführer wie MongoDB, Redis und andere Systeme nicht Cloud-nativ sind.
- **Cloud-spezifische Massenspeicher:** Cloud-native Lösungen wie Amazon S3 werden bei Firmen immer populärer, um Massendaten zu speichern. Die Idee ist, einen Objektstore zu verwenden, bei dem das Speichern von Daten mit geringen Kosten und hoher Verfügbarkeit verbunden ist. Datenverarbeitungsengines wie Spark oder SQL-Engines wie Impala sind auch in der Lage, Daten direkt von S3 zu laden.

#### **■ 11 .1 Praxis**

Im Folgenden werden verschiedene Systeme anhand von Beispielen vorgestellt, damit sie diese besser evaluieren können.

#### **11 .1 .1 Redis**

Key Value Stores wurden in Kapitel 5 vorgestellt. Ein Vertreter dieser Kategorie ist Redis. Der Hersteller von Redis gibt fünf Hauptanwendungsgebiete an (Redis, 2017):

- User Session Data Management
- Echtzeitanalysen wie Zähler und Ranglisten
- Empfehlungen wie Kauf- oder Artikelempfehlungen aufgrund von Profilcharakteristika.
- Message Queues für Workflows und andere Jobs
- Caching von statischen und interaktiven Daten

Sie werden sich nun vielleicht fragen, was die Verbindung zu Big Data ist. Redis eignet sich perfekt dazu, Ergebnisse aus Big-Data-Analysen zwischenzuspeichern. Key Value Stores wie Redis sind somit für den Einsatz in großen Big-Data-Landschaften gut geeignet.

Die folgenden Zeilen erstellen einen Docker-Container mit Redis. Als Erstes wird ein Docker-Container erstellt und gestartet. Das Docker-Image stammt vom Hersteller selbst.

```
docker run --name redis -d redis
docker exec -it redis bash
```
Danach sollten Sie mit einem Docker-Container verbunden sein, in dem Redis läuft.

|                                                                  | 1. docker                                                                       |
|------------------------------------------------------------------|---------------------------------------------------------------------------------|
| Last login: Wed Dec 27 12:19:56 on ttys000                       |                                                                                 |
|                                                                  |                                                                                 |
|                                                                  |                                                                                 |
| docker run -- name redis - d redis                               |                                                                                 |
| Unable to find image 'redis: latest' locally                     |                                                                                 |
| latest: Pulling from library/redis                               |                                                                                 |
| c4bb02b17bb4: Pull complete                                      |                                                                                 |
| 58638acf67c5: Pull complete                                      |                                                                                 |
| f98d108cc38b: Pull complete                                      |                                                                                 |
| 83be14fccb07: Pull complete                                      |                                                                                 |
| 5d5f41793421: Pull complete                                      |                                                                                 |
| ed89ff0d9eb2: Pull complete                                      |                                                                                 |
|                                                                  | Digest: sha256:08a00f8a12d04a3a49c861552d99479e8c56f1e77e00129ec5c2772fe41a3b58 |
| Status: Downloaded newer image for redis: latest                 |                                                                                 |
| 122fab18fe7bdc848f1cb99400bfe3b71fd9606fe32a7b151c0d628729d46145 |                                                                                 |
|                                                                  |                                                                                 |
|                                                                  |                                                                                 |
| docker exec -it redis bash                                       |                                                                                 |
| root@122fab18fe7b:/data#                                         |                                                                                 |
|                                                                  |                                                                                 |

**Bild 11.1** Der Docker-Container von Redis wird gestartet.

Die folgenden drei Befehle starten einen Server. Der zweite Befehl ist ein Ping, und mit dem letzten Befehl wird der Client gestartet. Diese Befehle führen Sie bitte in der aktiven Konsole aus.

```
redis-server
redis-cli ping
redis-cli
```
Nach dem Ausführen dieser Befehle sollte die Ausgabe dem folgenden Screenshot ähneln.

| 1. docker                                                                        |
|----------------------------------------------------------------------------------|
| docker exec -it redis bash                                                       |
| root@122fab18fe7b:/data#clear                                                    |
| root@122fab18fe7b:/data# redis-server                                            |
| 20:C 29 Dec 09:26:21.861 # 0000000000000 Redis is starting 0000000000000         |
| 20:C 29 Dec 09:26:21.861 # Redis version=4.0.6. bits=64. commit=00000000. modifi |
| ed=0, pid=20, just started                                                       |
| 20:C 29 Dec 09:26:21.861 # Warning: no config file specified, using the default  |
| config. In order to specify a config file use redis-server /path/to/redis.conf   |
| 20:M 29 Dec 09:26:21.862 # Creating Server TCP listening socket *:6379: bind: Ad |
| dress already in use                                                             |
| root@122fab18fe7b:/data# redis-cli ping                                          |
| PONG                                                                             |
| root@122fab18fe7b:/data# redis-cli                                               |
| 127.0.0.1:6379>                                                                  |

**Bild 11 .2**  Die Redis-Kommandozeile

Nachdem der Client gestartet ist, setzen Sie einen einfachen Wert:

```
set mykey somevalue
get mykey
```
Mit diesen beiden Befehlen decken Sie bereits den Kernanwendungsfall eines Key Value Store ab: Sie setzen einen Wert und rufen ihn wieder ab.

Ein beliebter Anwendungsfall von Key Value Stores sind Zähler und Ranglisten.

set counter 100 incr counter

Wer Redis gerne auch einmal mit Python ansprechen will, kann folgende Befehle ausführen:

```
apt-get update
apt-get install -y python python-pip
sudo pip install redis
```
Wer dann den Python-Interpreter startet, kann die Python-REPL nutzen, um folgende Befehle auszuführen:

```
>>> import redis
>>> r = redis.StrictRedis(host='localhost', port=6379, db=0)
>>> r.set('foo', 'bar')
>>> r.get('foo')
```
Diese kleine Einführung sollte ausreichen, um weiter mit Redis zu arbeiten. Im Internet finden Sie zahlreiche Anleitungen, wie Sie mit der Programmiersprache Ihrer Wahl Daten in Redis verarbeiten können.

#### **11 .1 .2 MongoDB**

MongoDB ist eine freie, plattformübergreifende Dokumentendatenbank (MongoDB, 2018) Folgende Zeilen sind der schnellste Weg zum Testsystem:

```
docker run --name mongo -d mongo
docker exec -it mongo bash
```
Der Mongo-DB-Client wird gestartet, und einzelne Befehle werden ausgeführt:

```
mongo
db.literature.insert([
    {
       title: 'Hadoop - Definitive Guide',
       author: 'Tom White', 
       publisher: 'OReilly Media',
       url: 'http://shop.oreilly.com/product/0636920033448.do',
       tags: ['hadoop', 'hive', 'yarn'],
       releasedate: 'April 2015',
       Pages: 235
    },
    {
       title: 'PolyglotPersistence', 
       description: "An article on polyglot persistence",
       author: 'Martin Fowler',
       url: 'https://martinfowler.com/bliki/PolyglotPersistence.html',
       tags: ['rdbms', 'mongodb', 'neo4j'],
       releasedate: '16. November 2011'
    }
])
db.literature.find().pretty()
```
Obiges Beispiel veranschaulicht exzellent den klassischen Anwendungsfall eines Literaturverzeichnisses. Literaturverzeichnisse können unterschiedliche Felder haben und sind somit als Schema schwer fassbar. Ist dieses Schema in JSON in MongoDB festgehalten, ist es auch leicht möglich, die Daten zu extrahieren und als JSON-Dokument an Applikationen zu übergeben.

#### **11 .1 .3 Neo4j**

Neo4j ist eine Graphendatenbank, die sich für die Darstellung von Beziehungen eignet. Sie gilt als Standard für alle Formen von Graphen, wie z. B. die Darstellung von Wegverbindungen. Neo4j kann über folgenden Befehl gestartet werden:

```
docker run \
     --publish=7474:7474 --publish=7687:7687 \
     --volume=$HOME/neo4j/data:/data \
     neo4j
```
Nun kann im Browser auf *[http://localhost:7474](http://localhost:7474/)* gewechselt werden, wo man sich mit dem User *neo4j* und dem Passwort *neo4j* in der WebUI einloggen kann. Dort findet man auch ein einfaches Tutorial zu neo4j.

#### **11 .1 .4 S3**

Sie kennen wahrscheinlich die berühmte Gretchen-Frage aus Goethes *Faust*. Abgeleitet davon kann man auch vielen IT-Leitern die berühmte Frage stellen: "Nun sag, wie hast du's mit der Cloud?"

Die Antworten könnten nicht unterschiedlicher sein. Viel hängt auch davon ab, in welchen Branchen die Unternehmen tätig sind. Auch Kultur spielt eine Rolle. Im angloamerikanischen Raum scheint man Cloud-Technologien gegenüber offener zu sein als im zentraleuropäischen Bereich.

Einige Unternehmen halten am Grundsatz fest: "Wir geben doch unsere Daten keinem amerikanischen Unternehmen, wo wir gar nicht wissen, was da passiert!" Andere beginnen, sich nach und nach zu öffnen. Lassen Sie uns deswegen einen Blick auf Amazon S3 werfen. Neben Amazon S3 gibt es natürlich auch andere Cloud-Anbieter, die eine Art Massenspeicher in der Cloud anbieten, der wie ein Filesystem genutzt werden kann.

Die Daten, die auf S3 gespeichert werden, haben eine garantierte Verfügbarkeit von 99,999999999 %. Auf *<https://aws.amazon.com/s3/pricing/>* können die Preise abgerufen werden. Mit Stand beim Schreiben dieses Buchs kostete ein Gigabyte 0,0245 US\$. Ein Terabyte für 24,50 Euro ist für eine Firma kein großes Problem. Würden eine Firma ein Terabyte an Daten selbst hosten, müsste sie Infrastruktur einkaufen und IT-Mitarbeiter einstellen, die den Betrieb gewährleisten. Selbst bei billigster Hardware und geringsten Gehaltskosten ist offensichtlich, dass internen IT-Abteilungen ein ähnliches Schicksal drohen könnte wie dem Tante-Emma-Laden um die Ecke.

Für viele Kunden stellt sich also durchaus die Frage, warum nicht Daten auf Massenspeicher wie Amazon S3 hochladen und das Filesystem wie HDFS nutzen. SQL-Engines wie Impala können auch S3-Daten abfragen, und auch Apache Spark verfügt über Schnittstellen zu S3.

Berücksichtigen sollte man bei der Entscheidung für S3 allerdings Sicherheits- und Performanceaspekte. Ein Kompromiss, den viele Unternehmen dann in Erwägung ziehen, ist ein Hybridbetrieb. Amazon S3 wird manchmal als sogenanntes Cold Storage genutzt, um Daten zu archivieren. Auch die Durchführung von sogenannten POCs (Proof of Concepts) in der Cloud kann für viele Unternehmen reizvoll sein.

Wer Daten auf Amazon Web Services (AWS) ablegen möchte, muss sich einen Account anlegen. Dabei kommt wieder das leidige Thema auf, dass man bei Cloud-Anbietern seine Kreditkartendaten hinterlegen muss. Ich verstehe vollkommen, dass das nicht jeder will. Falls dieser Schritt – Ihre Finanzdaten einzugeben – für Sie in Frage kommt, können Sie, nachdem Sie Ihren Account angelegt haben, ein paar der folgenden Schritte selbstständig nachspielen. Die folgenden Schritte sollten selbsterklärend sein.

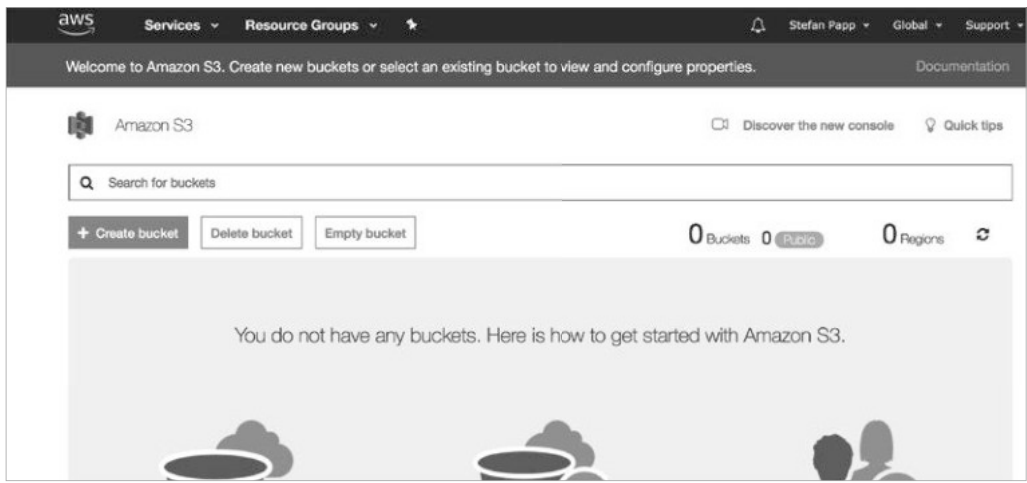

**Bild 11.3** AWS-Benutzeroberfläche

Bild 11.3 zeigt die Amazon S3-Oberfl äche. Sie können sogenannte *Buckets* anlegen (siehe Bild 11.4), also Container, in denen man ähnlich wie in Verzeichnissen Daten ablegen kann.

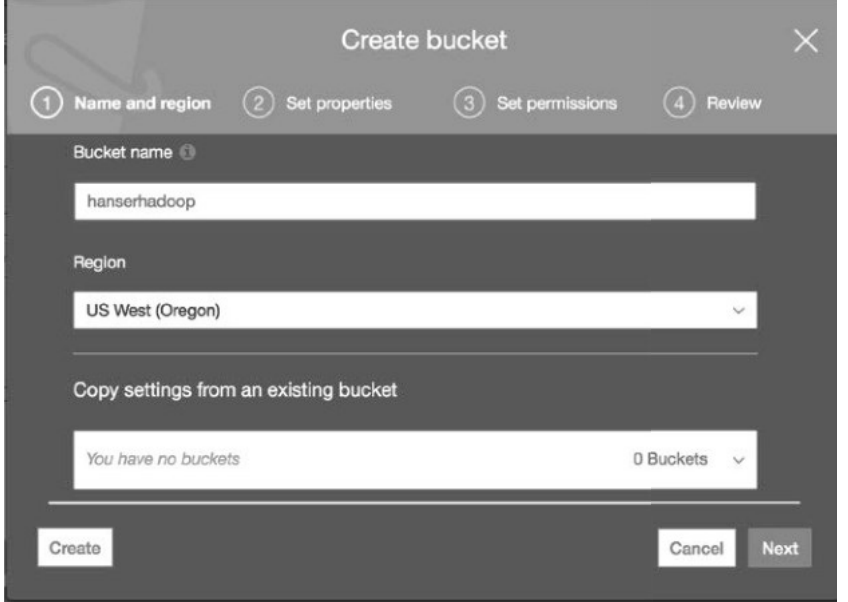

**Bild 11.4** Erstellen eines Buckets

Im Schnelldurchlauf kann man einige Parameter durchgehen, die ebenfalls selbsterklärend sind, um die Schritte in der AWS-UI abzuschließen. Man kann festlegen, wer auf die Buckets Zugriff bekommt, und auch eine Versionierung ist konfigurierbar. Wesentlich ist, einen eindeutigen Namen festzulegen und bei der Namensfindung kreativ zu sein, da bei vielen weltweiten Nutzern natürlich auch viele eindeutige Namen bereits vergeben sein können.

Um dann vom lokalen Dateisystem auf die Cloud zugreifen zu können, müssen Sie auch noch unter *[https://console.aws.amazon.com/iam/home?#/security\\_credential](https://console.aws.amazon.com/iam/home?#/security_credential)* Ihre Security Credentials konfigurieren.

Wer von der Kommandozeile Daten in die Cloud hochladen will, muss eine API installieren, die man über die Konsole auch aufrufen kann. Die AWS CLI ist in Python geschrieben und kann auch über den Python-Installer installiert werden:

```
pip install awscli
```
Danach gilt es, die CLI zu konfigurieren. Wesentlich dabei ist, die davor generierten Schlüssel zu setzen. Dies geschieht über

aws configure

Ich habe im Vorfeld, wie man im Screenshot sehen kann, einen Bucket namens *hanserhadoop* angelegt. Diesen kann ich nun abfragen:

aws s3 ls s3://hanserhadoop

Um zu zeigen, dass alles funktioniert, legen wir eine leere Datei an und laden sie auf AWS hoch. Danach führen wir den *ls*-Befehl erneut aus:

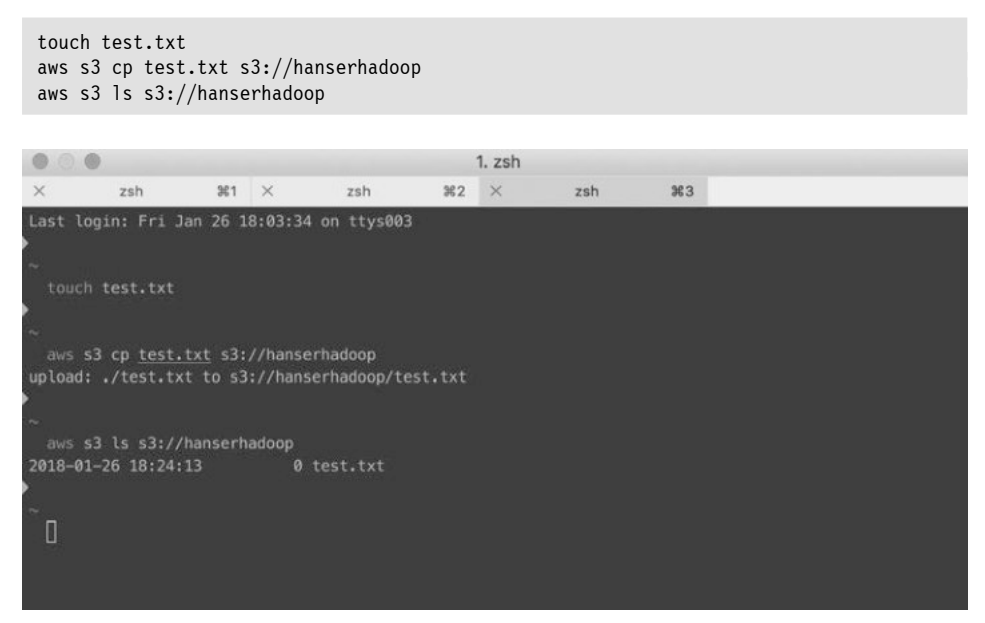

**Bild 11.5** AWS-Befehle auf der Kommandozeile ausführen

Natürlich sieht man die hochgeladene Datei dann auch in der Web-Oberfläche.

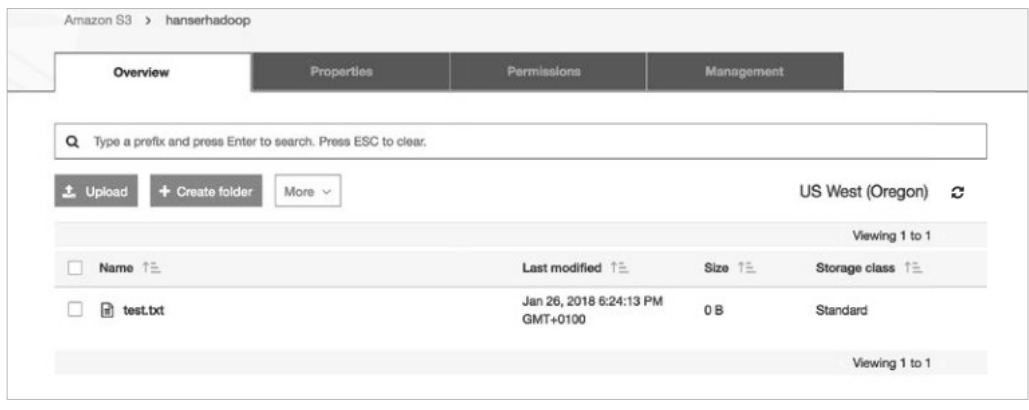

**Bild 11.6** AWS Web-Oberfläche

Die Daten in der Cloud lassen sich also von den eigenen Systemen aus abfragen. Die logische Konsequenz ist, dass wir alle Aktionen, die wir auf einem verteilten Dateisystem wie HDFS ausgeführt haben, auch auf S3 ausführen können.

#### **11 .1 .5 Apache Kudu**

In diesem Buch wurde als spaltenorientierte Datenbank HBase bereits hinreichend dargestellt. Es macht jedoch Sinn, eine Alternative zumindest zu erwähnen.

Apache Kudu ist ein Projekt, das ein Hybrid zwischen einer Datenbank und dem Filesystem sein will.

Leider gab es zum Zeitpunkt des Verfassens des Buchs kein funktionierendes Docker-Image. Deswegen kann ein Quickstart nur unter *https://kudu.apache.org/docs/quickstart.html*  abgerufen werden.

#### **■ 11 .2 Zusammenfassung**

In diesem Kapitel wurde gezeigt, dass es für jeden Anwendungsfall ein eigenes System gibt, um Daten abzulegen und zu analysieren. Die Ecosysteme ändern sich rasant und Sie haben einen Vertreter aus jeder Kategorie kennegelernt.

Wichtig ist, die Technologie immer den spezifischen Anforderungen entsprechend auszuwählen. "Glaubenskriege" darüber welche Technologie die beste sei, sind hier meist nicht besonders hilfreich.

### **Index**

#### Symbole

\$HOME 35 \${JAVA\_HOME} (Maven) 142 .bashrc 36 /etc/hostname 80, 89 /etc/hosts 75

#### A

Access Control Lists 495 Accountability 486 ACID 197, 439 AE 402 Aktienkurse 370 Alation 493 Alpine 417 Alternativen zu Hadoop 184 Amazon 185 Amazon S3 440 Ambari 85, 188 AMRMClient 152 AMRMClientAsync 152 Anreichern 365, 370, 375 Apache Atlas 499 Apache Commons 161, 311 Apache Flink 462, 480 Apache Knox 493 Apache Kudu 447 Apache Oozie 114 Apache POI 119 Apache Sentry 298, 492 ApplicationMaster 29, 79, 136, 149 ApplicationsManager 79 ApplicationSubmissionContext 147 Atkinson, Rowan 14

Aufbereitung 16 Ausdünnung 336 Authentifizierung 491 Autorisierung 491 AWS 444 Azkaban 114

#### B

BASE 197 BashReduce 184 Batch Layer 461 Batchverarbeitung 461 Beispieldaten 6 BigTable 195 Breadcrumbs 168 Brewer's Theorem 196 Bubble-Charts 349 Bucketing 286 Business Intelligence 489 f.

#### $\mathbf C$

Calendar-Chart 347 CapacityScheduler 147 CAP-Theorem 196 CAS 412 Cascading 114, 457 Cascading Style Sheet 167 Cassandra 185, 197, 204 CentOS 417 Channel (Flume) 190 Chord-Chart 346 Chord-Diagramm 349 Choroplethenkarte 331

Chrome Experiments 341 Churn-Modell 1 CLI 257 Cloudera 424 CockroachDB 440 Column-Family 203, 223, 226, 229 f. Combine-Phase 47 f. Commodity-Hardware 21, 46, 195 commons-fileupload 171 Compliance 489 Configuration 140, 145, 163, 227 Configured 102 Container 415 ContainerLaunchContext 146 ContainerRequests 152 ControlledJobs 114 copyFromLocal 26, 82 copyToLocal 26 core-default.xml 146 core-site.xml 38, 146 Cost Based Optimizers 460 CouchBase 185 CouchDB 197 cp 26 Customer Experience Solutions 1 Cutting, Doug 10

#### D

DAG 114, 256 Data Catalog 487 Data Classification 487 Data Driven Documents 351 Data Governance 485 Data in Motion 496 Data in Rest 496 Data Lake 18, 23 Data Management 486 Data Monetarisation Use Cases 1 Data Node 24, 38, 74 Data Ownership 486 Data Processing Engines 457 Data Retention 486 Data Scientist 48, 368 Datasets 462 Data Swamp 485 Data Visualizer 333 Data Warehouse 253, 327, 365 Datenkompression 41 Datenlokalität 22

Datenmigration 201 Datenschutzgrundverordnung 485 Denormalisierung 249 Deployment Descriptor 87 Derby 199 DevOps 415 dfs.datanode.data.dir 39 dfs.datanode.name.dir 39 dfs.permissions 39 dfs.replication 39 Diagrammempfehlungen 378 Directed Acyclic Graph 114, 460 Disco 184 Docker 421 Dockerfile 454 Document Object Model 358 Document-Store 199 Dokumentenorientierte Datenbank 199 DOM 358 Domäne (GlassFish) 52 Driver 62, 101 DSGV 485

#### E

Echtheit von Daten 14 Eclipse 49 Entwicklungsumgebung 49 Ereignisdaten 13 ETL 439 ext4 24

#### F

Fehler 44 Fehlererkennung 179 Fehler in Daten 13 Fehlertoleranz 179 FileSplit 123 FileStatus 151 FileSystem 160 final 40 Flare-Chart 344 Flume 189 Formale Sprachen 386 Formatieren 41 Fourth Extended Filesystem 24 Fragen 6 Fremdschlüssel (Sqoop) 225

fs.file.impl 141 fs.hdfs.impl 141 Full Profile (JavaEE) 53 Fully distributed 31 Funktionale Programmierung 429

#### G

GDPR 485 GenericOptionsParser 64 getApplications 176 getNodeRepots 175 Git 418 Github 375 Glassfish 50 Goals (Maven) 59 Google File System 24 google-gson 363 GPPE 457 Gradle 429 Graphen-Datenbanken 199, 443 Graph Engines 473 GraphFrames 471

#### H

H2O 471 Hadoop 21 Hadoop Distributed File System 22 f. Hadoop-Ecosystem 187 Hadoop Process Definition Language 192 HADOOP\_USER\_NAME 94 Hashing 497 HBase 190, 200, 478 – Autosharding 207 – BinaryComparator 239 – BinaryPrefixComparator 239 – BitComparator 239 – Bulk Loading 214 – Bytes.toBytes 230 – Cell 232 – ColumnCountGetFilter 238 – ColumnPaginationFilter 237 – ColumnPrefixFilter 237 – ColumnRangeFilter 237 – Comparator 239 – CompareFilter 238 – count 210 – create 209

– delete 210 – Delete 236 – deleteall 210 – DependentColumnFilter 238 – disable 210 – Distributed-Mode 211 – drop 210 – enable 211 – EQUAL 238 – Family 232 – FamilyFilter 237 – Filter 237 – FilterBase 238 – FilterList 239 – FirstKeyOnlyFilter 238 – get 209 – Get 232 – GREATER 239 – GREATER\_OR\_EQUAL 239 – Hadoop-JARs 212 – Hot Spotting 205 – InclusiveStopFilter 238 – KeyOnlyFilter 238 – LESS 238 – LESS\_OR\_EQUAL 238 – list 211 – MultipleColumnPrefixFilter 237 – MUST\_PASS\_ALL 240 – MUST\_PASS\_ONE 240 – NO\_OP 239 – NOT\_EQUAL 239 – NullComparator 239 – PageFilter 237 – Paging 233, 242 – PrefixFilter 238 – Pseudo-Distributed-Mode 211 – put 209 – Put 234 – Qualifier 232 – QualifierFilter 237 – RegexStringComparator 239 – Region 205 – Region-Server 206 – Row 232 – RowFilter 237 – Row-key 204 – scan 210 – Schema 205 – setReversed 233, 242 – Shell 209

– SingleColumnValueExcludeFilter 238

– SingleColumnValueFilter 237 – Stand-alone 207 – SubstringComparator 239 – TimestampFilter 237 – Value 232 – ValueFilter 238 – Vergleichsoperatoren 238 – Web-Interface 213 HBaseAdmin 227 HBaseConfiguration 227 hbase-default.xml 227 hbase-env.sh 208 HBase Java-API 226 hbase-site.xml 207, 212, 227 HCatalog 218, 254 HColumnDescriptor 230 HDFS 23, 440 hdfs-site.xml 38, 78 Heat Map 337 Herunterladen (HDFS) 161 HFiles 214 History Server 74 Hive 191 – ADD COLUMNS 288 – Aggregatfunktionen 276 – ALTER 286 – Architektur 256 – Arithmetische Operatoren 269 – Authentication-Provider 297, 320 – Auto-Increment 277 f. – Autorisierung und Authentifizierung 297 – Benutzer 293 – Benutzerverwaltung 321 – Bucketing 271 – Case-Sensitivity 259 – CHANGE 288 – CLI 322 – CLUSTER BY 271 – Command Line Interface 257 – COMMENT 259, 287 – Compiler 256 – COUNT() 265 – CREATE DATABASE 259 – CREATE EXTERNAL TABLE 263 – CREATE ROLE 294 – CROSS JOIN 291 – DESCRIBE FUNCTION 275 – Directed Acyclic Graph 256 – DISTINCT 269 – DISTRIBUTE BY 271 – Driver 256

– DROP 289 – DROP ROLE 294 – Execution Engine 256 – EXPLAIN 266 – Externe Tabellen 262 – FULL OUTER JOIN 291 – GRANT 296 – Grantor 295 – GRANT ... TO ROLE 295 – GROUP BY 272 – Gruppen 293 – HAVING 285 – HCAT\_HOME 323 – hive-default.xml.template 255 – HiveQL 253, 259 – hiveserver 257 – hiveServer2 257, 307 – hive-site.xml 255, 293, 302, 304 – Hive-Web-Interface 257 – IF NOT EXISTS 261 – Import 322 – IMPORT 264 – Interactive Shell Mode 258  $-$  IDBC 304 – JOIN 290 – JPam 303 – KERBEROS 303 – Komplexe Datentypen 260 – LDAP 303 – LEFT OUTER JOIN 291 – LEFT SEMI JOIN 291 – Lightweight Directory Access Protocol 303 – LIMIT 266 – LOAD DATA 264 – LOCATION 262 – Logging 284 – Logische Operatoren 267 – Mathematische Funktionen 274 – Metadaten 317 – Metastore 256 – ORDER BY 270 – OVERWRITE 265 – Paging 305, 307, 314, 318, 320 – PAM 303 – Partitionierte Tabellen 262 – Partition Pruning 269 – PasswdAuthenticationProvider 299 – Pluggable Authentication Module 303

- Primitive Datentypen 260
- Privilegien 293

– REPLACE 288 – ResultSet 309 – ResultSetMetaData 319 – REVOKE 296 – RIGHT OUTER JOIN 291 – Rolle 293 – Security 292 – SELECT 265 – SELECT .. AS 266 – SELECT ... WHERE 266 – setCatalog 309 – SET TBLPROPERTIES 289 – SHOW DATABASES 259 – SHOW FUNCTIONS 275 – SHOW GRANT 295 – SHOW ROLES 296 – SORT BY 270 – Stinger-Initiative 254 – String-Funktionen 276 – Subquery 273 – UDFType 279 – UNION 273 – USE 259 – User-Defined Functions 277 – View 289 Hive Metastore 498 HiveQL 114, 191 Hochladen (HDFS) 161 Hortonworks 424 HPDL 192 HTableDescriptor 230 HTML5 341, 350 HttpFS 27 HttpServlet 171 Hue 257 hung\_task\_timeout\_secs 224 HWI 257

#### I

ifconfig 44 Impala 254, 325 ImportTsv 215, 226 include file (JSP) 362 Infografik 330, 349 Infrastructure as Code 424 In-Memory 182 In-Memory-Datenbanken 199 InputFormat 116 f. InputFormat-Klassen 66

InputSplit 116 f., 123 InputStreamReader 354 IPv6 35 isSplitable 121

#### J

JAAS 300 Java 429 Java Authentication and Authorization Service 300 Java Database Connectivity 257 Java Persistence API 363 Java Runtime Environment 33 JavaScript-Validator 355 JDBC 257 JDK 50 jdk.tools 227 JobControl 114 JobTracker 29 Join 251 JPA 363 Jps 43 JRE 33 JSON 354 JSON.parse 360 Jupyter 436, 470

#### K

JVM 427

Kafka 449 Kali-Linux 417 k-Anonymity 501 KDD-Prozess 16 Kerberos 494 Key-Value-Datenbank 198 KeyValueInputFormat 66 KeyValueTextInputClass 66 Klassifikator 388, 391 Klassifizierung 387 Knowledge Discovery in Databases 16 Kompression 42 Kontextsensitive Diagramme 339

#### L

Lambda 461, 477 Lambda-Expressions 183 Language Detection 387 Latenzzeit 253 Lineare Regression 472 LingPipe 387 LoadIncrementalHFiles 215 LocalResource 146 LocalResourceVisibility 146 Loci-Methode 330 Log-Aggregation 132 Logging (Hadoop) 131, 136 ls 26

#### M

Machine Learning 193, 393 Mahout 193 Mapper 61, 102, 105 Map-Phase 47 f. MapR 424 mapred 64 mapred-site.xml 39, 42 Map Reduce 22, 46 mapreduce.task.timeout 224 Maven 55, 429 maven-assembly-plugin 59, 137 MD5 205 Mehrdeutigkeiten 387 META-INFO 141 Misco 184 mkdir 26 Mobius 437 MongoDB 185, 443 MPP 476 mv 26 MySQL 199 MySQL-Server 218

#### N

Name Node 24, 38, 74 Nashorn 352 Natural Language Processing 385 Neo4j 185, 199, 443 netcat 480 NLP 385

Node Manager 74, 152 Normalform 249 Not only SQL 195 NullOutputFormat 119

#### O

ODBC 257 Oozie 192 Open Data 375 Open Database Connectivity 257 OpenNLP 179, 366, 387 – Abhängigkeiten 388 – DoccatModel 390 – DocumentCategorizerME 391 – getAllResults 391 – getBestCategory 391 OpenSSH-Client 76 OpenSSH-Server 34 OpenStreetMap 344 Oracle 440 ORC 498 OutputCollector 118 OutputFormat 116, 119

#### P

PARQUET 498 Partitioner 118 Partitions 118 PDFBox 119 PDFInputFormat 120 Perimetersicherheit 491 Perspektive (Eclipse) 50 PhantomIS 352 Pig 191, 326, 457 Pig Latin 114, 191, 326 PII 485 Plattformsicherheit 491 Policy 489 Polyglot Persistence 439, 449 Polystrukturiert 13 Primärschlüssel 250 Privacy by Design 501 Programmiersprachen 427 Project Facet 87, 107, 161, 227, 306 Projekt importieren (Eclipse) 56 Pseudo distributed 31 Python 433

#### Q

Quality 489 Queue 147

#### R

R 436 Random 358 Random Read/Write 253 RDBMS 201 f. RDDs 463 Recommendation-Engine 377 RecordReader 116 f. RecordWriter 116, 125, 127 Redirect 248 Redis 440 Redshift 440 Reduce-Phase 47 f. Reducer 62, 103, 106 Region-Server 213 Regular Expression 239, 268 Relational Database Management System 201 Relationale Datenbank 198, 439 Relationen herstellen 365 Repliken 25 Reporter 118 Resilient Distributed Datasets 183 ResourceManager 29, 74, 256 ResourceTracker 79 REST-API 85 rm 26 RStudio 437

#### S

S3 444 Sandbox 31 SAP-Hana 197 SAXParserException 44 Scalable Vector Graphics 350 Scala (Programmiersprache) 182, 430 Scalding 457 Scale-out 200 Scale-up 200 Scheduler 79 Schemafreiheit 195 Scoop 217 Scrollen (Ubuntu) 70

Secure Shell 34 Sekundärschlüssel 250 Selbstfahrende Autos 506 Sensordaten 370 Sentiment-Analysis 385, 387, 393 SequenceFileInputFormat 66 SequenceFileOutputFormat 119 Service Layer 461 setInputFormatClass 66 setJarByClass 98 setMapperClass 66 setOutputFormatClass 66 setOutputKeyClass 66 setOutputValueClass 66 setReducerClass 66 SFTP 305 Shared-Nothing-Architektur 458 Shark 183 Shuffling 118 SingleColumnValueFilter 236 f., 239 Single Point of Failure 28, 74 Sink (Flume) 190 Snowflake 440 Social Media 13 Source (Flume) 190 Spaltenorientierte Datenbank 198 Spark 182, 199 Spark-Ecosystem 470 Spark Graph 473 SparkML 470, 472 SparkSQL 470f. Spark Streaming 471 Speed Layer 461 Split-Phase 47 Splits 116 Sprachen 385 Sprachenerkennung 386 Sqoop 189, 205, 226, 234, 248, 254, 322 Sqoop2 217 sqoop-env.sh 218 sqoop-env-template.sh 217 SSH 34 SSH File Transfer Protocol 305 Stack Traces 70 Standalone 31 Standardisierung 487 start-all.sh 43 StoreFiles 216 Storm 182 Streaming 461, 475 StringBuilder 246

sudo 33 Supervised Learning 472 SVG 350 systemPath (Maven) 142

#### T

Tag Cloud 336, 344 Talend Open Studio 115 TensorFlow 471 Teradata 440 Testdaten 100, 356 Textanalyse 365, 384 TextInputFormat 66 Text-Mining 384 TextOutputFormat 119 Thrift 214, 257 ToolRunner 64 touchz 27 Trainingsdaten 179, 387ff. Transaktionsdaten 12 Transparent Encryption 496 Transparenz 487 Tree Map 345 Trifacta 493 TSL-Verschlüsselung 496

#### U

Ubuntu Server 31, 417 UDF 277 UIMA 366, 385, 394 – Abhängigkeiten 396 – Analysis-Engine 402 – AnnotationIndex 402 – CAS 412 – Eclipse-Plug-in 395 – getDocumentText 402 – JCas 399 – JCasGen 398 – Primitive 403 – Testkonfiguration 407 – Type System Definition 397 Unstructured Information Management Architecture 394 Upload-Servlet 169 URL-Codierung 166, 168 URL-Decodierung 166, 168

#### V

Validator 373, 385 Variety 12 Velocity 12 Verantwortung 487 Verarbeitung (Big Data) 177 View (Eclipse) 50 Vim 419 Visual Analytics 334 Visualisierung 329 – 3D-Diagramme 341 – Assoziation 340 – Audio 342 – Aufmerksamkeit lenken 337 – Circos 350 – Computertomographie 341 – D3.js 350 ff ., 361 – Datameer 349 – Datenstrukturen 335 – Datumswerte 347 – Diagrammarten 344 – Dimensionen 342 – Frameworks 350 – Geografische Daten 336 – Hierarchische Daten 335 – infogr.am 350 – InfoViz 350 – Interaktion 338 – Interaktivität 342 – JPGraph 351 – Klassische Werkzeuge 348 – Kontextsensitivität 343 – Lineare Daten 335 – Magnetresonanztomographie 341 – Matlab 350 – m-n-Relation 344 – Netzstruktur 335 – Precog 349 – Processing 350 – ReportGrid 349 – RGB 337 – R-Project 350 – Tabellarische Daten 335 – Visualisierungsempfehlungen 365 VMware Player 31 Volume 11 Vorverarbeitung 195 VVV 11

#### W

waitForCompletion 66, 98, 112 Waterline Data 493 WebGL 341 Web Graphics Library 341 Web-Interface 44, 70, 132, 156 Web Profile (JavaEE) 53 Wikipedia 9 Windows-Binaries (Hadoop) 92 WinSCP 56, 68 winutils.exe 511 Word Cloud 344

#### X

XAMPP 219 XML-Validator 397

#### Y

YARN 22, 28 YarnClient 144, 160, 174

YarnConfiguration 145 YARN-Kompatibilität 39 yarn.nodemanager.aux-services 40 yarn.nodemanager.aux-services.mapreduce. shuffle.class 40 yarn.nodemanager.delete.debug-delaysec 40, 157 yarn.nodemanager.vmem-pmem-ratio 40 yarn-site.xml 40, 79 Yet Another Resource Negotiator 28

#### Z

Zielgruppe 4 Zookeeper 191, 207, 228, 451 – Quorum 228, 241